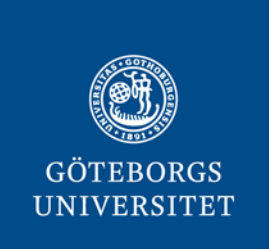

**GÖTEBORGS UNIVERSITETSBIBLIOTEK**

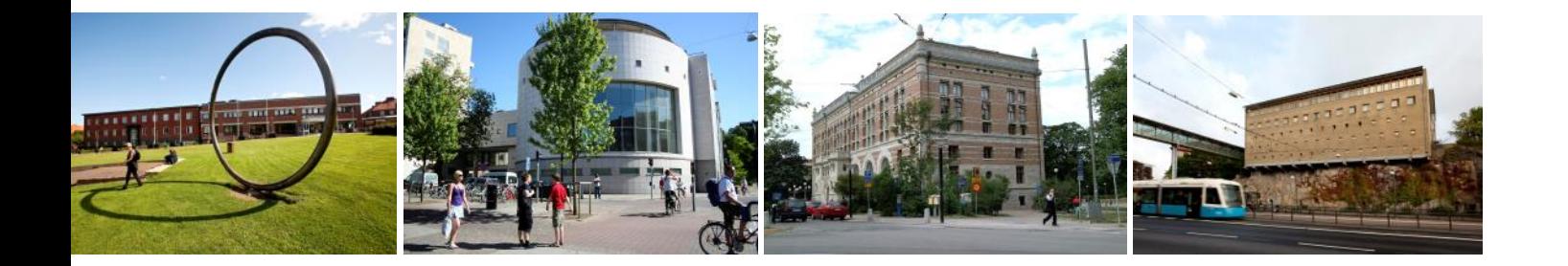

# **RAPPORT ATT EFFEKTIVISERA PROCESSEN FÖR KRAV OCH FAKTURERING AV FÖRKOMNA BÖCKER**

**2019-05-17**

**Håkan Carlsson**

# <span id="page-1-0"></span>Innehållsförteckning

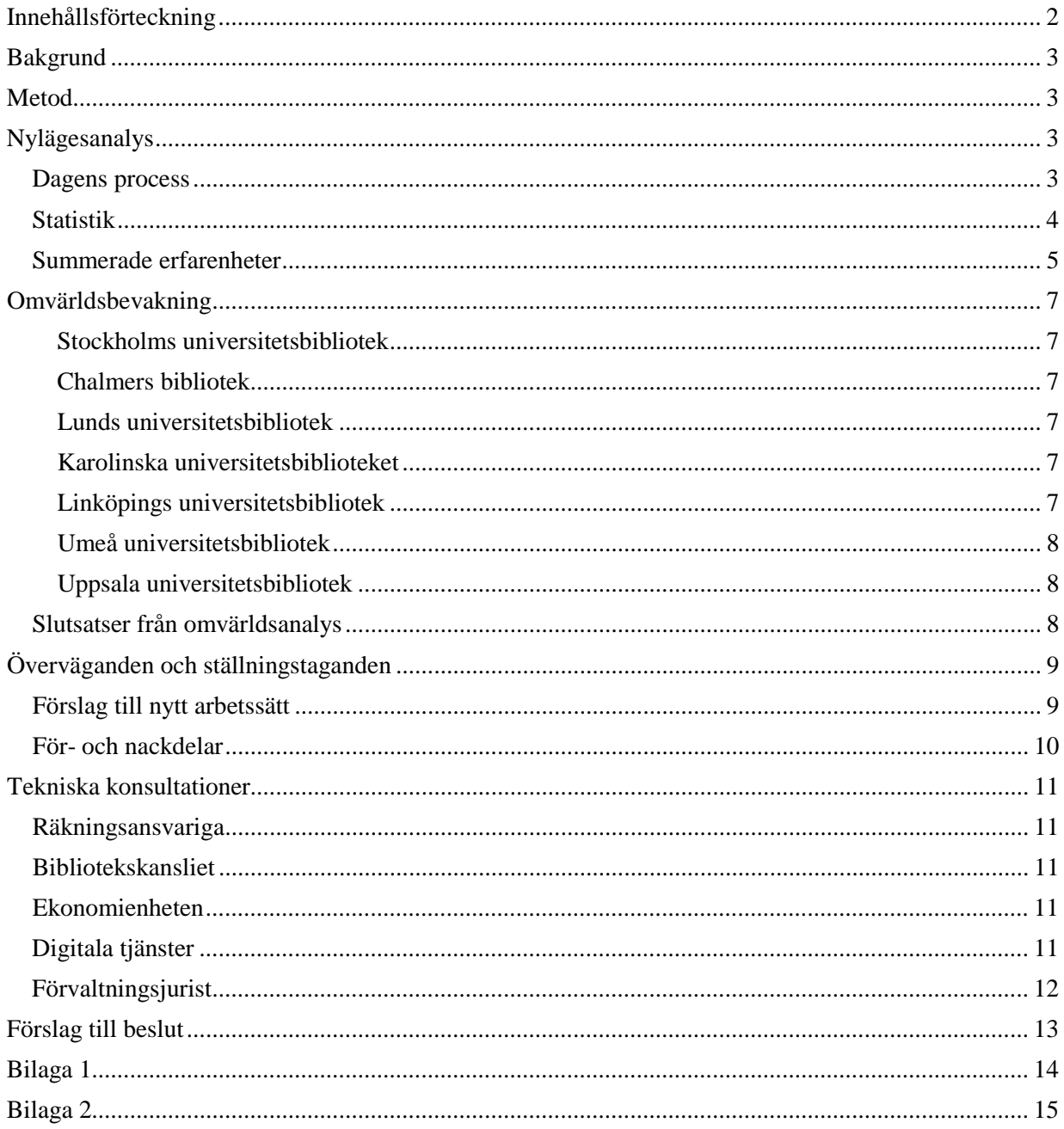

# <span id="page-2-0"></span>**Bakgrund**

Under både övergången till nytt bibliotekssystem och i tidigare utredningar har processen kring krav för förkomna böcker nämnts som kandidat för översyn. I verksamhetsplan 2018, och som en del i UB:s arbete med att anpassa verksamheten till en ny budgetram, ingick därför en aktivitet att "effektivisera verksamheten genom att utarbeta gemensamma arbetsrutiner för bibliotekets faktureringsprocess för förkomna böcker".

Under hösten 2018 startades en utredning som genomförts av kanslichef Håkan Carlsson. Denna rapport presenterar vunna insikter och lämnar förslag till nytt arbetssätt.

# <span id="page-2-1"></span>**Metod**

Utredningen har genomförts i ett antal steg för att samla in och prova ut idéer.

- 1. I inledningsskedet genomfördes tre möten med samtliga räkningsansvariga vid de olika biblioteksområdena. Utredningens syfte presenterades och material för att kartlägga dagens process samlades in.
- 2. Det insamlade materialet sammanställdes och efter remiss till de räkningsansvariga fastställdes en processkarta över dagens arbetssätt.
- 3. Statistik och dokument som relaterar till arbetet samlades in.
- 4. En omvärldsbevakning genomfördes där ett antal andra universitetsbibliotek i Sverige fick redogöra för hur processen ser ut på deras lärosäten.
- 5. Baserat på detta material sammanställdes ett första förslag till nytt arbetssätt.
- 6. Därefter genomfördes tekniska möten med bl.a. Ekonomienheten och Digitala tjänster för att säkerställa att det nya arbetssättet kommer att vara genomförbart.
- 7. Nya möten genomfördes med räkningsanställda, där ytterligare synpunkter inhämtades.

Slutligen justerades förslaget och presenteras i denna rapport. Rapporten har gjorts tillgänglig i utkast till räkningsansvariga.

# <span id="page-2-2"></span>**Nulägesanalys**

### <span id="page-2-3"></span>Dagens process

För att tydligt kunna se hur arbetet utförs idag gjordes en processkartläggning. Resultatet återfinns i figur 1 och i större format i bilaga 1.

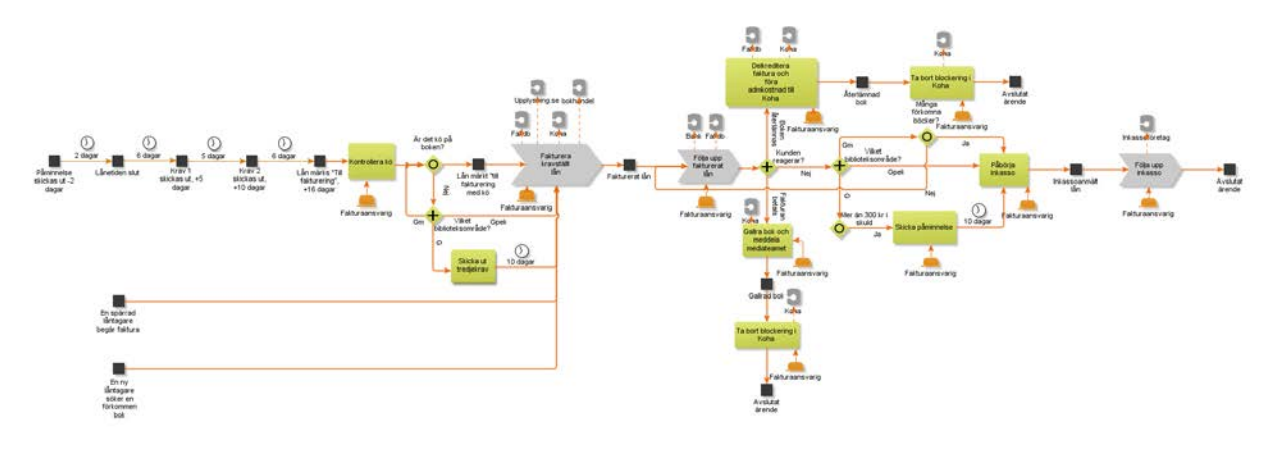

#### **Figur 1 Processkarta för krav- och faktureringsprocessen för förkomna böcker (i större format i bilaga 1)**

En kravhändelse börjar med att en bok inte lämnas in i tid till biblioteket. I ett första steg skickas en påminnelse och två krav ut innan den efter 16 dagar märks "till fakturering" i Koha. Vissa biblioteksområden kontrollerar om det är kö på boken och därefter skickar ut tredjekrav alt. avvaktar.

I speciella fall startar processen genom att en låntagare säger att de vet att boken är borta och därför önskar fakturering eller att en låntagare söker en speciell förkommen bok, där man inte fakturerat tidigare.

Själva faktureringen av boken är en mycket komplex process, där information inhämtas i minst tre olika system innan faktureringen utförs i UB:s faktureringsdatabas samt antecknas på ett flertal sätt i Kohas exemplar och låntagarposter. Tidigare flödade information från Virtua till fakturadatabasen, vilket underlättade arbetet. Nu behöver information klippas ut i Koha och klistras in i databasen. Processen är beskriven i bilaga 2.

Efter fakturering följs den upp på flera sätt. Bankgirokonton kontrolleras för att se om betalning kommit in och exemplaret bevakas för att se om boken lämnas tillbaka. Om något inträffar görs ändringar i Koha, kostnader justeras och exemplaret anmäls ev till mediateam för nyförvärv.

I det fall fakturan förblir obetald och boken inte kommer in initieras inkassoprocess i vissa fall beroende på biblioteksområde, vilken i sin tur följs upp.

#### <span id="page-3-0"></span>**Statistik**

Med mål att mäta och förtydliga omfattningen av arbetet inhämtades statistik från ett antal system. Baserat på arbetstidsmätningen 2015 kan man konstatera att dagens process involverar sju anställda som tillsammans lägger arbetstid motsvarande 2,7 HTE. Med en genomsnittlig månadslön på 33 000 kr innebär det en årlig kostnad på drygt 1,6 Mkr.

I ekonomisystemet kan man se att UB årligen får in drygt 1,1 Mkr i förseningsavgifter och fakturering av förkomna böcker, där faktureringsdelen står för ca 30% eller 350 000 kr.

De flesta låntagarna är skyldiga biblioteket mindre belopp. 60% av dem som gjorts sig skyldiga biblioteket något under en tremånadersperiod är skyldiga under 80 kr, som inte medför problem för låntagaren.

I en särskild studie har lån som gjordes i Koha under andra halvåret 2018 analyserats. Eftersom en del lån inte är avslutade än lades även en grupp äldre långtidslån till, som var sådana som skulle återlämnas under andra halvåret 2018.

Av de analyserade lånen lämnades 82,7% in i tid, medan 15,6% lämnas in max 16 dagar försenade. Olika typer av lån och låntagare beter sig olika (Tab. 1). Kursböcker med kort lånetid lämnas oftare tillbaka lite sent, medan monografiernas andel är större för de längre förseningarna. Forskare är bäst på att lämna i tid följda av studenter och externer, som är sämst. Fjärrlånen har en bättre statistik genomgående förutom fjärrut med en tendens till längre förseningar.

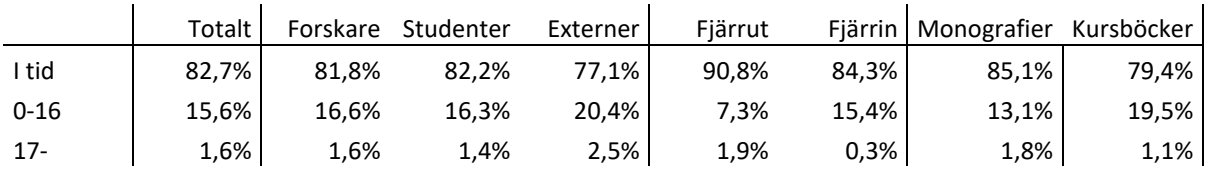

#### **Tabell 1 Andel lån i tid resp olika försening totalt och i grupper**

Motsvarande analys gjordes på ägande bibliotek (Tab. 2). Samhällsvetenskapliga biblioteket har många kursbokslån och därmed också lite mer korta förseningar. Musik och Dramatik har lite speciellt material med en hög procent längre försenat material.

#### **Tabell 2 Andel lån i tid resp olika försening för olika bibliotek**

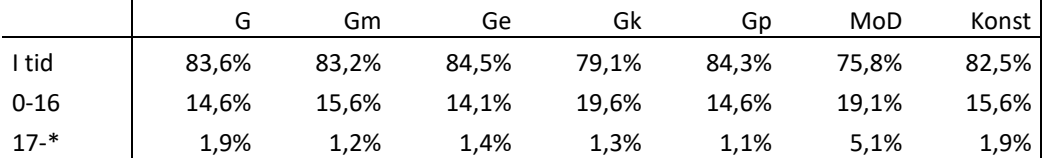

Biomedicinska biblioteket fakturerar en avsevärt mindre del av sina sena böcker, då de bara skickar fakturor på böcker med kö. Låt oss koncentrera oss på böcker som redan är 17 dagar sena, märkta med \* ovan. Detta material kommer tillbaka något snabbare på Gpek och G. Medelantalet dagar som dessa sena böcker är sena är 28 samt 30 dagar på Gpek och G mot 46 dagar på Gm. 12,5% av de sena monografierna på Gm är fortfarande ute efter tre månader, medan bara 0,4% på Gpek (Tab 3). Man bör notera att antalet sena monografier är få på Gm (140 st) och därför kan några få göra stor skillnad.

#### **Tabell 3 Andel av böcker som är mer än 16 dagar sena för olika längd av försening i dagar**

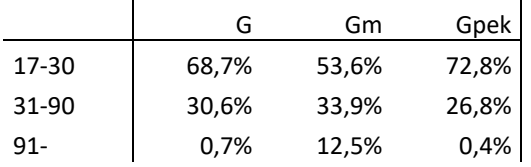

Effekten av själva faktureringen syns alltså tydligt. Om man antar att böcker som är borta mer än tre månader ofta inte kommer tillbaka, så skulle en lösning likt den på Gm för hela UB kunna medföra att 12,5% av 1,2% av lånen aldrig kommer tillbaka. Det skulle innebära att ytterligare 350 böcker skulle försvinna årligen på UB, vilket skulle innebära uppskattningsvis 350 000 kr i extra kostnader för nyförvärv och katalogisering. Det skulle också betyda att material var borta från hyllorna ytterligare 30 000 bokdagar. Ekonomiska påtryckningar har alltså ett värde.

#### <span id="page-4-0"></span>Summerade erfarenheter

I arbetet med att analysera dagens arbetssätt har följande punkter kommit fram tydligast:

• Idag finns det betydande olikheter i arbetssätt mellan de olika biblioteksområdena. Liknande lån kan faktureras nästan tusen kronor på ett biblioteksområde, medan det inte medför någon kostnad alls på ett annat. Vissa förfallna fakturor går till inkasso, men inte andra. De olika arbetssätten är logiskt uppbyggda i sig, men skillnaderna mellan biblioteksområdena skapar rättsosäkerhet. Detta är inte tillfredställande.

- Efter övergången till Koha flödar inte data mellan systemen längre och flytten av data mellan systemen skapar möjlighet till fel. Det läggs också mer tid på varje fakturering, som idag kan ta mer än 30 min.
- Dagens hantering är dyr. Nedlagd arbetstid motsvarar 1,6 Mkr och då får vi 0,35 Mkr tillbaka i fakturerade avgifter.
- Samtidigt betyder den ekonomiska påtryckningen att vi slipper nyförvärva böcker för 0,35 Mkr och att vi kan påminna om att sena böcker betyder ekonomiska påföljder i bibliotekets låneregler och krav.
- Faktureringen från dagens fakturadatabas har dragit på sig kritik från Ekonomienheten och internrevisorerna. Krav och skulder hanteras idag utanför ekonomisystemet och systemet kan inte generera elektroniska fakturor, som vi enligt lag från 1 april måste erbjuda alla statliga myndigheter.
- Dagens fakturadatabaslösning behöver göras om när Roxen stängs ner. Detta är flera år bort, men det är inte rimligt att göra stora justeringar i dagens system på Roxen.

Sammantaget gör detta att det är läge att ändra arbetsprocessen för att skapa en ett hållbart arbetssätt.

# <span id="page-6-0"></span>**Omvärldsbevakning**

För att samla in idéer för ett nytt gemensamt arbetssätt kontaktades ett antal liknande universitetsbibliotek i Sverige. Här följer korta referat från informationsinsamlingen.

#### <span id="page-6-1"></span>**Stockholms universitetsbibliotek**

Stockholms universitetsbibliotek har slutat att fakturera för förkomna böcker, men de tar fortfarande betalt. När boken anses förkommen efter flera påminnelser, spärras låntagaren och 600 kr (samma för alla typer av böcker) läggs till låntagarens konto i Koha/Mina sidor.

På Mina sidor har man byggt in en länk till ett betalsystem, där låntagaren kan betala kostnaden och på så sätt lösa spärren. Det går också att betala med kort i disken, om man så önskar. Om boken lämnas in stryks hela kostnaden.

Ingen direkt utvärdering har gjort sedan systemet infördes, men det har besparat mycket arbetstid.

#### <span id="page-6-2"></span>**Chalmers bibliotek**

Bibliotekssystemet skickar automatiskt ut tre krav och sedan skickas ett fjärde manuellt. Kunden spärras av personalen och texter skrivs in i exemplar och låntagarpost. Låntagaradressen kontrolleras och brev skickas ut.

Då målet är att boken först och främst ska komma tillrätta, faktureras personen först två veckor efter att brevet gått ut. Fakturan anpassas till priset av en ny bok. Kommer boken in läggs den till räkningsansvarig för återställning, som också följer upp om räkningen. Räkningsansvarig försöker ha en personlig kommunikation med låntagaren och berättar för personen om vikten av att hålla lånetiden och återlämna böcker.

#### <span id="page-6-3"></span>**Lunds universitetsbibliotek**

Ett antal påminnelser skickas ut till låntagaren. Efter förfallodagen går information ut till personal för att hyllan ska kollas och sedan spärras låntagaren.

Efter 14 dagar gör medarbetaren ett faktureringsunderlag för ekonomienheten, som sedan sätter samman en faktura. Om låntagaren lämnar boken, så släpper spärren automatiskt. Vid återlämning av bok (efter att faktura är gjord) krediteras bokens kostnad men hanteringsavgifter lämnas kvar och ska vara betald innan spärren släpps.

#### <span id="page-6-4"></span>**Karolinska universitetsbiblioteket**

Har lånet inte återlämnats en tid efter återlämningsdatum, spärras låntagaren från vidare lån och en faktura med en ersättningsavgift skickas ut. Om det utlånade materialet återlämnas efter att faktura skickats ut, makuleras den. Så länge en faktura är obetald är låntagaren avstängd från vidare lån.

#### <span id="page-6-5"></span>**Linköpings universitetsbibliotek**

I Linköping faktureras alla förkomna böcker, dock prioriteras dem med kö på och de faktureras så snart böckerna får förkommen status. Övriga faktureras efter 35 dagar. Hanteringen görs utanför ekonomisystemet och använder ett lokalt utvecklat program/skript som hämtar in hur lånesystemet ser ut just nu och sedan filtreras en massa bort som t.ex. redan fakturerat. Systemet genererar dagens fakturor som kan konverteras till pdf och skrivas ut. Samtidigt skapas info om förseningsavgiften för att importera till lånesystemet och den infon hämtas automatiskt via "snurror" som går med jämna mellanrum.

Ungefär 90% av de fakturerade böckerna kommer tillbaka. Om fakturan inte betals, så går kravet till inkasso.

#### <span id="page-7-0"></span>**Umeå universitetsbibliotek**

Låntagarna får en påminnelse och tre krav. Tidsintervallet mellan kraven varierar beroende på om det är en kursbok, fjärrlån eller "vanlig bok". För Kurs och fjärrlån går kraven ut dag 1, 3 och 5 medan för "vanliga böcker så går de ut 1, 5 och 8. Efter krav två så kan de inte längre göra nya lån förrän de försenade böckerna återlämnats. Om de även hinner få ett tredje krav innan de lämnar tillbaka en kursbok så ligger spärren kvar i sex veckor efter det att boken återlämnats.

Efter ca en månad efter det att tredje kravet skickats till låntagaren så skickas en faktura till låntagaren. Vid detta tillfälle kontrolleras att boken inte återlämnats och står på hyllan, kollen sker både i katalogen och på hyllan. För att underlätta faktureringen tillämpas schablonpriser. Svensk litteratur upp till 100 sidor kostar 400 kr, svensk litteratur över 100 sidor kostar 850 kr och utländsk litteratur 1600 kr. Om låntagaren efter fakturering lämnar tillbaka boken eller väljer att köpa in ett ersättningsexemplar så måste de betala en administrativ avgift på 300 kr per bok.

Hela faktureringsprocessen är idag helt manuell och tar ganska mycket tid. Man anser ändå att det är värt det och uppskattas faktiskt av de flesta så man prioriterar nästa låntagare. Under året byts bibliotekssystem och då blir allt automatiserat utom kontrollen av hyllan. Skulle låntagaren välja att inte betala fakturan så lämnas den alltid över till inkasso för indrivning.

#### <span id="page-7-1"></span>**Uppsala universitetsbibliotek**

Sedan ca ett år tillbaka har man EN person som hanterar "biblioteksdelen" (ekonomifunktion finns som gör det "andra") av kravhanteringen. Det är en specialisering av uppgiften, vilken tidigare har legat på varie fysiskt bibliotek.

Som systemhjälpmedel har man en egenbyggd databas (i dokumentationen kallad fakturadatabasen) som är en svårarbetad produkt. Till stöd finns ett stort antal pdf-dokument för de olika handhavandena i lånediskarna.

#### <span id="page-7-2"></span>Slutsatser från omvärldsanalys

Erfarenheten av omvärldsanalysen var att många bibliotek idag har en process för krav- och fakturahantering som på många sätt liknar vår. Det krävs att man är tydlig mot vissa användare för att man ska få tillbaka bibliotekets material och detta inkluderar i samtliga fall ekonomiska påföljder. De flesta biblioteken har en särskild funktion som hanterar arbetsuppgifterna, då de är ganska specialiserade. Uppsala har en centraliserad funktion.

Hanteringen kräver mycket manuellt arbete. Man vill ge ett gott bemötande, hyllan ska kollas och systemen ska uppdateras. Man ser också flera tecken på att man vill försöka komma ifrån den manuella hanteringen och man är på väg att förändra processen för att göra den mer automatisk.

Flera vittnar om egenbyggda mjukvarulösningar med skript och databaser. Nyare bibliotekssystem verkar ha funktioner som kan nyttjas. Stockholms UB har valt en egen väg, där en helautomatisk lösning byggts in i Koha.

Ett par bibliotek har valt att skapa underlag till ekonomisystemet. Här finns problematik, då målet inte är att få in pengar utan att få tillbaka boken. Detta gör att uppåt 90% av fakturorna tas bort/krediteras. Med denna krediteringsvolym är det otacksamt att ha fakturor utställda i universitetets ekonomisystem.

Nivån på de fakturerade beloppen varierar stort. Vissa tar en anpassad kostnad för den specifika boken och andra tar schablon. Umeå har valt en väg med differentierat belopp. Vissa tar bort hela kostnaden när boken kommer tillbaka, medan andra lämnar en del kvar för att betala för hanteringen eller för att motverka att man sätter försening i system.

# <span id="page-8-0"></span>**Överväganden och ställningstaganden**

Uppdragets två delar, att effektivisera verksamheten och att utarbeta gemensamma arbetsrutiner, är välfunna och har visat sig hålla genom projektet.

- Det finns goda möjligheter att effektivisera processen. Idag lägger vi drygt 1,6 milj kr per år på processen att få tillbaka våra böcker. Om detta kan göras automatiskt med samma eller nästa samma återlämnande, så kan vi omfördela resurser till andra arbetsuppgifter på ett ansvarsfullt sätt.
- Vi behöver göra mer lika. Idag kan man få olika ekonomiska krav beroende på vilket av UB:s bibliotek som "äger" boken. Detta blir tydligt när man lånar två böcker från två olika bibliotek samma dag (en kan ha kommit i transportsystemet). Man får faktura på en och ett tredje krav på en annan. Bemötandet kan också variera med låntagarkategorin. Detta är inte rättssäkert eller hållbart.

Dagens it-lösning fungerar inte och behöver göras om. Data kopieras manuellt från Koha till fakturadatabasen, vilket tar mycket tid. Dessutom ska Roxen avvecklas. En ny automatisk modell kräver IT-utveckling, men den måste till hur som helst. En automatisk lösning säkerställer likabehandling för alla låntagare och med en genomtänkt och varsam kommunikation bör man inte riskera bemötandet.

Revisorernas krav på redovisning i ekonomisystemet är svårt att tillfredsställa till 100%. Varje dag läggs ytterligare 10 kr till våra försenade kursutlån och det är inte rimligt att dessa småbelopp ska förtecknas i ekonomisystemet. Fakturering av samtliga förkomna böcker i ekonomisystemet skapar en orimlig arbetsbörda då krediteringarna är i storleksordningen 80-90%. Det bör dock om möjligt se till att sköta all fakturering i ekonomisystemet. Detta gör att man slipper separata pengaströmmar in till universitetet och att man kan möta de nya kraven på e-fakturor.

Jag ser det som omöjligt att helt sluta att ställa ekonomiska krav i samband med förkomna böcker. Det skulle betyda ökade kostnader för nyförvärv och böcker som inte går att köpa tillbaka hade aldrig kunnat erbjudas igen.

# <span id="page-8-1"></span>Förslag till nytt arbetssätt

Mitt förslag är därför att ersätta dagens system med något som påminner om det som Stockholms universitetsbibliotek har infört. Detta innebär att vi implementerar ett sätt att betala kostnader med kort i Koha. Detta har för övrigt varit ett separat önskemål, då låntagare även skulle kunna betala förseningsavgifter den vägen utan att behöva besöka det fysiska biblioteket. Det flesta är skyldiga små summor.

I nästa steg bör i systemet automatiskt tillföra kostnad för förkommen bok. Detta kan göras efter ett antal krav vid en fördefinierad dag, t.ex. dag 23. Kraven kan behållas på samma sätt som tidigare eller komprimeras något. Spärr införs som tidigare.

Jag föreslår att man skickar ut tredjekrav även i form av ett fysiskt brev, vilket kan genereras i bibliotekssystemet. Genom att byta leveransväg för detta krav ökar man tydligheten och motverkar samtidigt problem som uppkommit pga att leverans av e-post/SMS inte fungerat och att användaren inte blivit informerad. Pappersdistribution kräver korrekta adresser, vilka kvalitetssäkras för studenter och personal i det pågående GU-kort 2-projektet.

Det verkar finnas ett behov att kontrollera hyllan innan man lägger på kostnaden. Med en hyllkoll undviker man vissa invändningar mot kostnaden, men det kräver samtidigt resurser. Idag görs det inte i Stockholm och inte heller på Gpek. Jag ifrågasätter att det behövs.

Nivån på kravet bör bli mer schablonartad än den vi har idag, som beror på bokens nyförvärvskostnad. Pengarna används sällan direkt till nyförvärv av samma bok och värderingskostnaden är hög. Dessutom fungerar den bara på nyare böcker som fortfarande är tillgängliga på marknaden. Äldre material, som är oersättligt, faktureras redan idag på schablon (1 kr/sida).

Det är viktigt att en del av tillagd kostnad tas bort när boken återlämnas, så att vi tydligt fortsätter att locka till återlämning. För att undvika att man hela tiden lämnar böcker sent, så bör man dock lämna kvar en del av kostnaden. Förslaget är att tillför en schablonkostnad för boken och en mindre kostnad som förseningsavgift. Den senare bör kvarstå om boken återlämnas.

Om man slutar fakturera, så kan en mindre grupp användare ha kvar gamla skulder under en längre tid. Kansliet bör inledningsvis bevaka äldre skulder (> 3 mån) som överstiger t.ex. 1500 kr. Dessa höga äldre skulder kan tryggt överföras till ekonomisystemet, då chansen att materialet återkommer är mindre.

Det kan finnas vissa specialmaterial, fjärrlån, noter, forskarskåpslån m.fl., som kan behöva hanteras utanför systemet. Troligen kan fjärrlån vara kvar, men utan spärrfunktion.

Idag avskriver vi skulder efter tre år. Det är rimligt att fortsätta med detta, då äldre skulder oftast inte betalas hur som helst. Man kan överväga att införa en funktion i systemet som påminner efter 6-12 månader att man har en skuld (tillsammans med hänvisning till kortbetalningen.) Det skulle kunna bidra till att ytterligare några äldre skulder betalas.

### <span id="page-9-0"></span>För- och nackdelar

Här är för- och nackdelar med det föreslagna systemet:

#### *Fördelar*

- Mindre arbetstidsåtgång ger möjlighet att sköta andra arbetsuppgifter.
- Betalsystem på nätet innebär möjlighet för användarna att betala även förseningsavgifter den vägen.
- Alla låntagare får samma service och samma villkor, ett krav på oss som myndighet.
- Man undviker fakturering utanför ekonomisystemet
- Inkasso och fakturering förbehålls extremfall
- Den befintliga fakturadatabasen kan läggas ner
- Räkningsansvariga, Digitala tjänster och Ekonomienheten ser positivt på modellen och anser att den är genomförbar

#### *Nackdelar*

• Bemötandet kan bli sämre med ett system med mindre möjligheter till anpassningar och speciallösningar.

# <span id="page-10-0"></span>**Tekniska konsultationer**

Efter att förslaget formulerats har ett antal tekniska konsultationer genomförts. Detta för inhämta synpunkter och att säkerställa att systemet är genomförbart.

### <span id="page-10-1"></span>Räkningsansvariga

En andra omgång med möten med räkningsansvariga genomfördes. Det var genomgående positiva till förslaget. Det nya systemet förenklar för personalen och behandlar användarna lika. Det är bra att lyfta fram Kohas Mina sidor som en resurs.

Ett antal synpunkter kom upp, som man kan välja att beakta i det fortsatta arbetet:

- Det är bra att man kan betala i biblioteket, om man inte har tillgång till dator eller vill använda kort på nätet. I biblioteket kan man också betala med Swish.
- Streckkodsnummer till boken ska vara med i kravbrevet, om man vänder sig till biblioteket.
- Med schablonkostnad kan det vara bra att låta de allra dyraste böckerna vara referenslitteratur.
- En grupp önskade att man skulle göra lösningen i Koha på ett sådant sätt att man skulle kunna ändra kostnadsdatumet "dag23" manuellt. Detta för att skapa viss flexibilitet och möjlighet att reagera på användare som hör av sig. En ändringsbar dag23 skulle också vara bra för dem som vill ha en tidigarelagd betalning för en konstaterad försvunnen bok. En annan grupp önskade i motsats att datumet inte skulle kunna ändras, då det bara skapar krav på manuellt arbete.
- Krav och låneregler bör gås igenom så att de harmoniserar med ett nytt system.

#### <span id="page-10-2"></span>Bibliotekskansliet

Jag träffade ekonomigruppen på kansliet, som tyckte förslaget var intressant. Skillnaden mot idag för ekonomigruppen är liten, då fakturering idag görs utanför ekonomisystemet. Det har dock börjat få frågor om e-fakturor.

De tycker det varit bra om man påmindes om sin skuld. Det är också viktigt att det finns underlag för alla kostnader och att dessa sparas i systemet. Det är bra om metadata följer kreditkortslösningen i Koha, så att intäkterna kan tillföras rätt verksamhet i ekonomisystemet.

Det bör inte vara ett problem att fakturera ett mindre antal i ekonomisystemet, om så krävs och krediteringar kan undvikas.

#### <span id="page-10-3"></span>Ekonomienheten

Förslaget redovisades för en grupp på Ekonomienheten på Gemensamma förvaltningen. De tyckte lösningen var intressant och genomförbar. Det är inte rimligt att använda ekonomisystemet för dagens typ av fakturering, då andelen krediteringar är för hög.

GU har redan nu en betalningsapp för kreditkortsbetalning på nätet kallad Pengu, där man kan få pengar rakt in i Ekonomisystemet. Systemet bygger på det gemensamma banksystemet Dibs och har utvecklats som en stand-alone-lösning av Magnus Eliasson på IT-enheten. Jag kontaktade efter mötet Magnus Eliasson, som såg möjligheter att skapa en speciell Pengu-lösning för UB, där information från Koha kan användas för att initiera betalningar in till ekonomisystemet.

#### <span id="page-10-4"></span>Digitala tjänster

Förslaget presenterades på DigIt och togs emot väl av en grupp av utvecklare och Koha-personal.

Följande kravställningar presenterades för gruppen på Digitala tjänster:

- Implementering av en betalningsfunktion i Koha som bygger på Dibs/Pengu.
- Möjlighet att skriva ner skuld i Koha vid OK från inbetalning
- Möjlighet att gallra/generera rapport för gallring om bok inte lämnas tillbaka.
- Möjlighet att generera rapport med aktuella skulder per låntagare
- Möjlighet att skicka ut påminnelser om skuld till alla skuldsatta
- Möjlighet att skicka fysiska brev även till dem med registrerade SMS/e-post

Alla delar i förslaget ansågs genomförbara. Man ser positivt på att slippa utveckla en ny fakturadatabas. Det är också bra att Stockholms UB gått före med i lösning i samma bibliotekssystem, Koha. Förslaget kommer kräva IT-utveckling och denna måste prioriteras mot annan utveckling.

### <span id="page-11-0"></span>Förvaltningsjurist

Dagens och det förslagna arbetssättet presenterades för förvaltningsjurist på Forsknings- och Innovationskontoret. Generellt är området kring att ta ut avgifter som statlig myndighet omdiskuterat och juridiskt komplext.

Det finns inga stora skillnader avgiftsmässigt mellan det befintliga och det föreslagna arbetssättet och därför bör förändringen inte medföra några problem. Schablonkostnaden för böcker är den svårast delen och det är viktigt att inte bokens värde avviker stort från det debiterade värdet. Kostnaden bör utformas på ett genomtänkt sätt och vila på en analys.

Förslaget från juristen blev att vi planerar och genomför förändringen. Mot slutet av projektet kan vi återkomma till förvaltningsjuristerna. I det läget kan man välja att formellt ansöka om bemyndigande att ta ut precis de kostnader som planerats. Detta sammanfaller tidsmässigt med att lånereglerna ses över.

# <span id="page-12-0"></span>**Förslag till beslut**

Baserat på denna rapport föreslår jag därför följande:

- Ett projekt startas för att genomföra den beskrivna förändringen.
- Preliminära beställningar av IT-utveckling vid både Digitala tjänster och IT-enheten (Pengufunktion) bör prioriteras i projektets inledning.
- Övergångsrutiner bör fastställas, då delar av dagens process redan nu kan behöva justeras. Allt äldre behöver avslutas på ett kontrollerat sätt.
- En modell för det nya systemet tas fram i nära samarbete med Digitala tjänster.
- Organisationen för det nya driftsläget utformas i samarbete med processägare. Man behöver ta fram en plan för förvaltning av den nya processen och dess systemstöd, även kostnader för detta, och för driften.
- Systemet utvecklas och det nya arbetssättet implementeras.
- Låneregler, webbinformation, systemtexter och avgiftsbemyndigande ses över.
- Systemet driftsätts och övergår i förvaltning.

<span id="page-13-0"></span>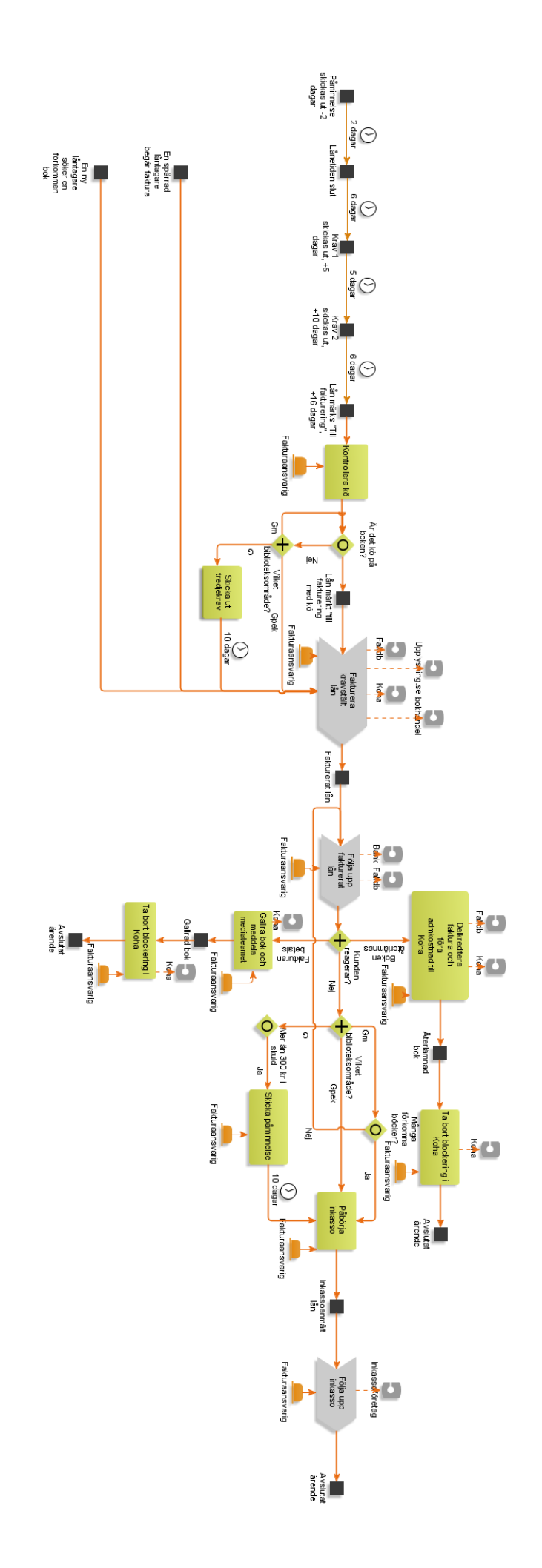

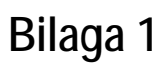

14

**Bilaga 2**

<span id="page-14-0"></span>Version 0.6 -

Sture Ågren / Isabelle Cordenius

# **PROCESSEN FÖR ATT FAKTURERA FÖRSENAD BOK, DVS FÖRSENINGSPROCESSEN I KOHA.**

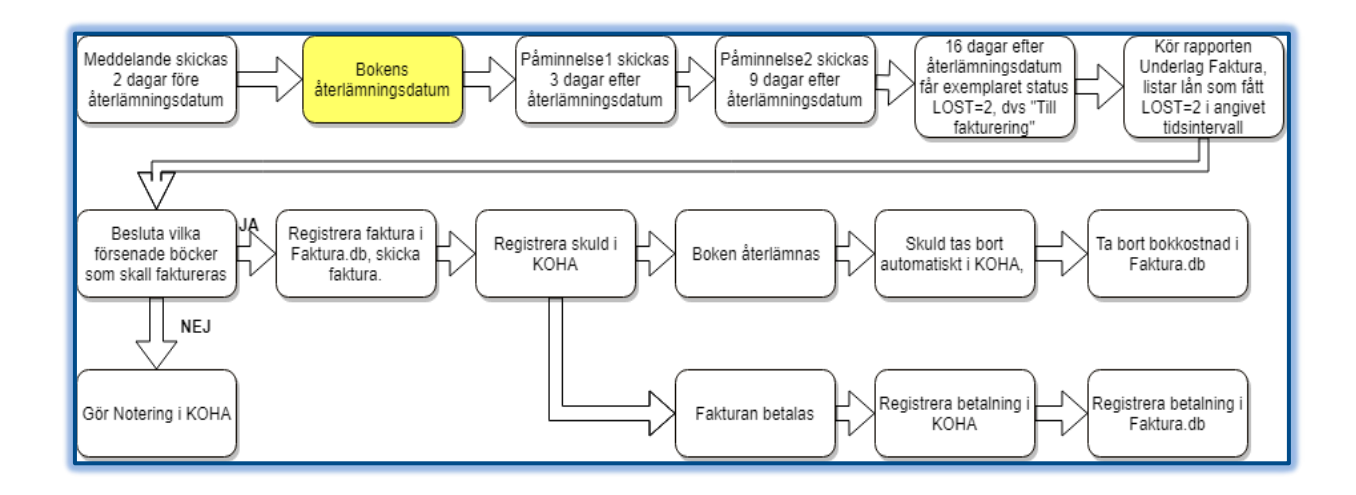

#### **Detaljering förseningsprocessen**

Nedan detaljeras denna process med hur det ser ut i KOHA när en bokfaktureras och boken återlämnas efter faktura.

#### *Exempel:*

låntagare: Cecilia Alfredsson bok: Invertebrates, streckkod 1001274006 Tillhör Gm, lånas på G Återlämningsdatum: 2017-12-27

#### *1.2017-12-25 meddelande*

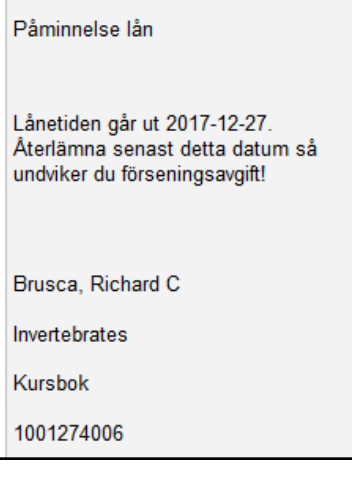

#### *2. 2017-12-30 Påminnelse 1*

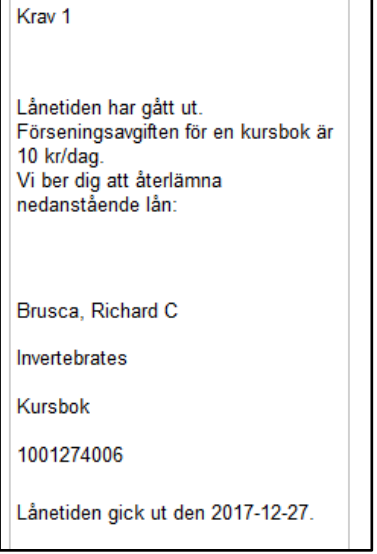

#### *3. 2018-01-06 Påminnelse 2 -> låntagaren spärras för utlån*

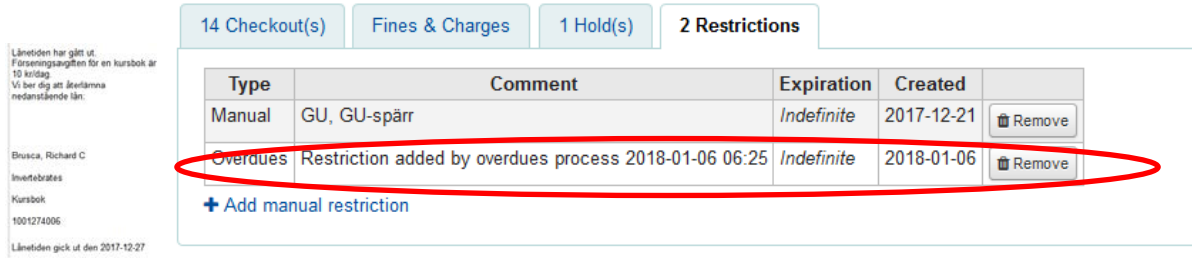

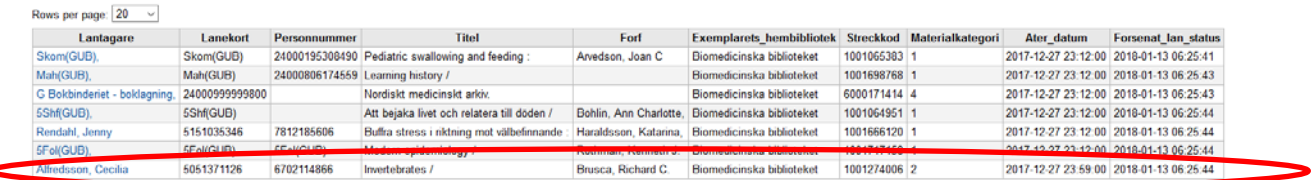

#### *4. 2018-01-13 LOST = 2 sätts, vilket syns i rapporten Fakturaunderlag:*

LOST = 2 visas som "Till fakturering" i personalgränssnittet

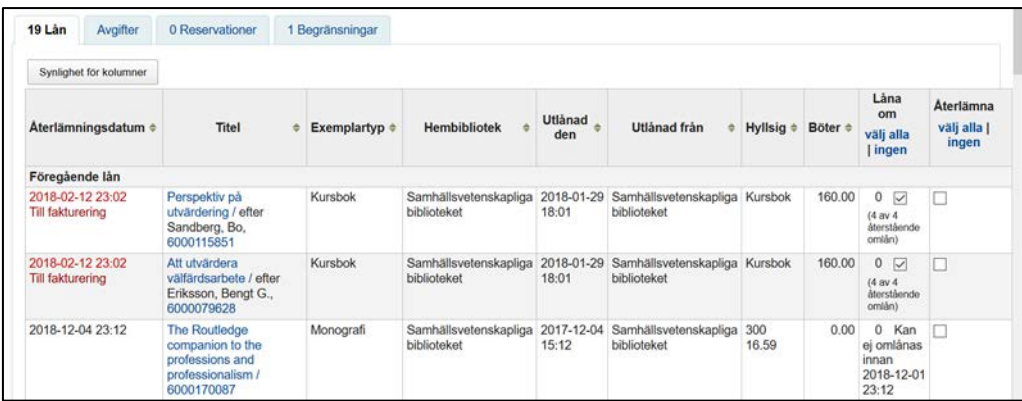

#### *5. Fakturaansvarig lägger in ersättningskostnad, L och arbetskostnad, A i KOHA. Streckkod viktigt!!*

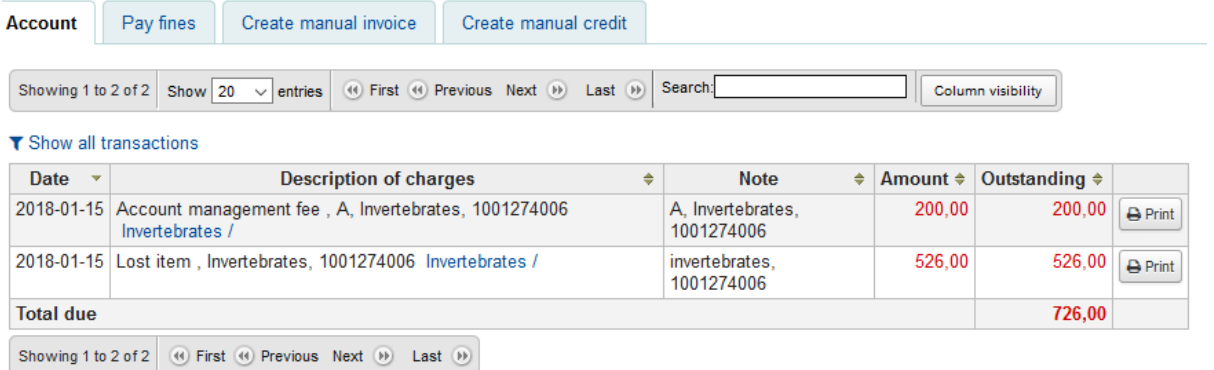

Samt lägger in fakturabeloppen i Faktura.db ( se nedan)

#### *6. Försenat lån återlämnas på G:*

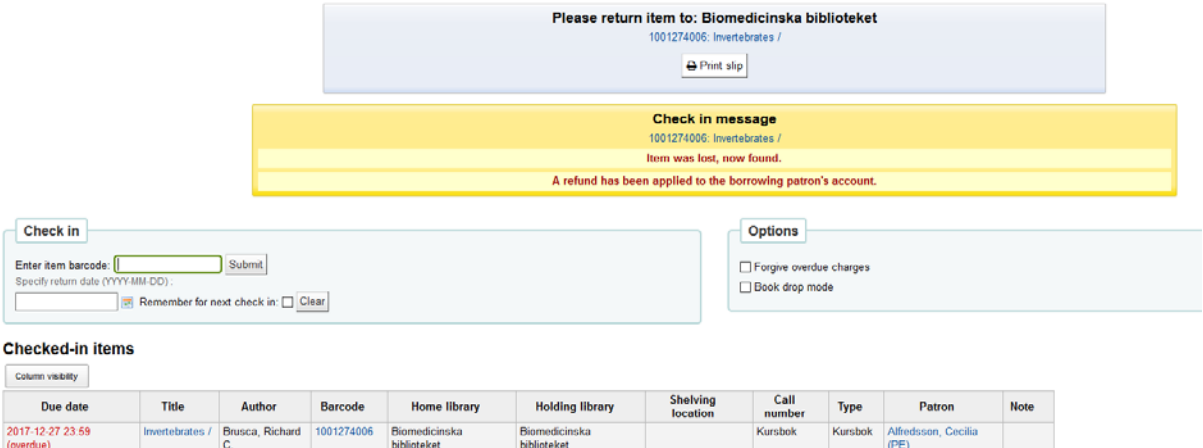

Biomedic<br>hiblioteke

Kursbok

Kursbok Alfredsson, Cecilia

Ersättningsavgiften blir automatiskt borttagen genom en refund.

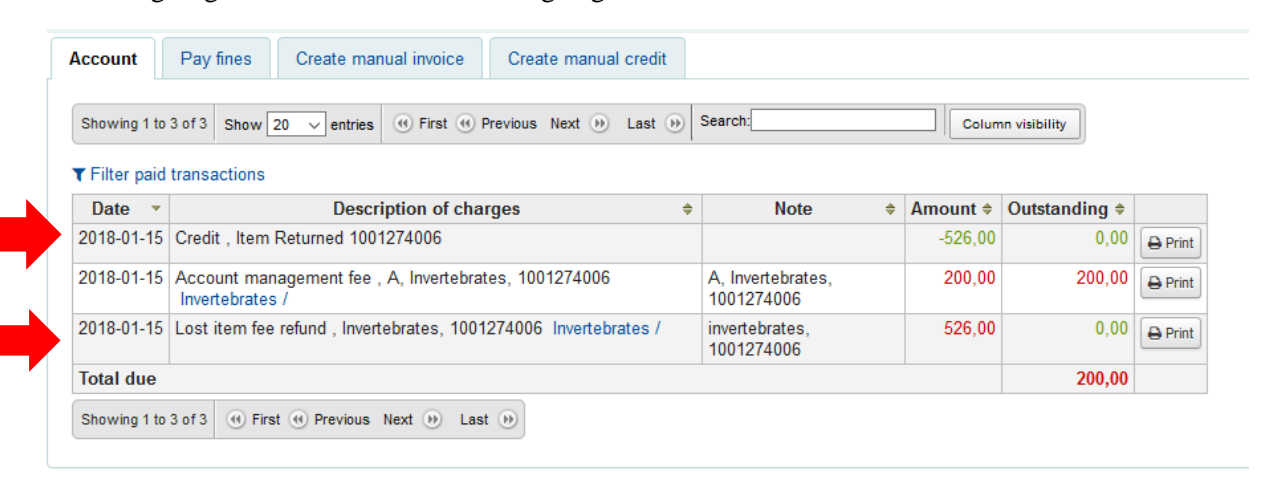

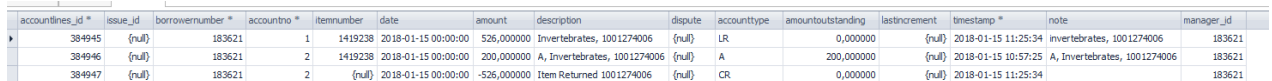

Spärren som sattes av krav 2 försvinner också.

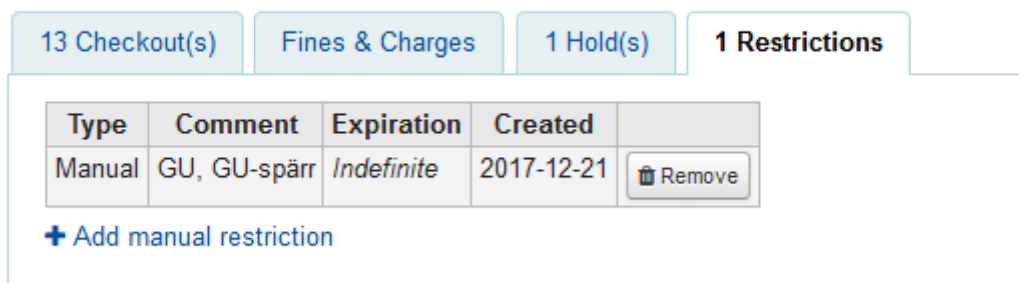

Men låntagaren är fortfarande spärrad på grund av utestående skuld > 69 kr.

# **DETALJERAD MANUAL FÖR ATT SKAPA/HANTERA FAKTUROR EFTER KOHA GO LIVE.**

#### **Ta fram förslag på lån som är 16 dagar försenat.**

I KOHA körs varje natt fram påminnelse1 skickas 3 dagar efter återlämningsdag. Meddelandet skickas till låntagaren enligt de val (SMS, e-post, brev) som låntagaren gjort.

Pss körs påminnelse2 10 dagar efter återlämningsdag.

Varje försenat lån får en Lost-kod 2 (Till fakturering) den 16:e dagens försening med ett datum när detta skedde dvs när lånet blev 16 dagar försenat.

I KOHA under RAPPORTER välj "Använd sparad" och därefter fliken **Redovisning Avgifter** och KÖR rapporten **Underlag Faktura**, som listar de lån som fått status "Försenat lån" (Lost=2) under angivet tidsintervall.

Då skall följande urvalsvillkor anges:

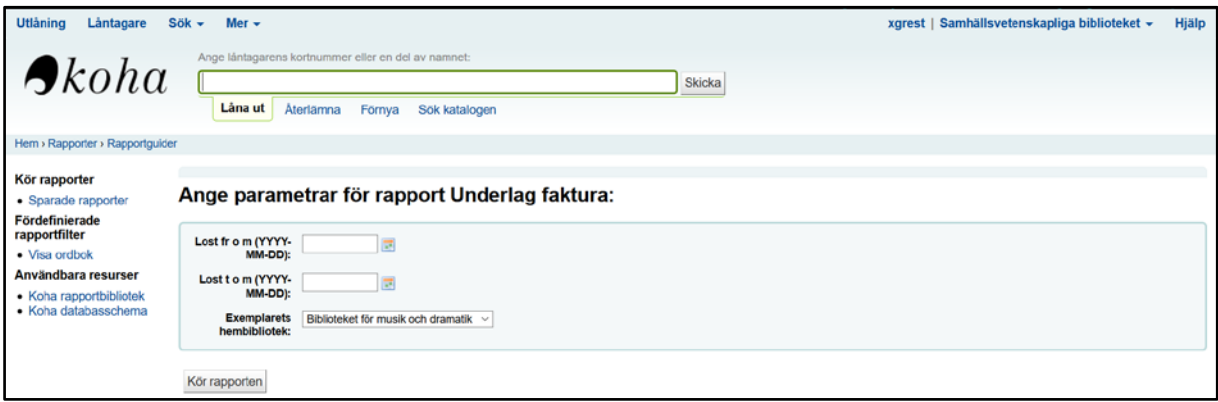

Om rapporten skall omfatta en enskild dag ange samma datum i både Lost from och Lost tom, annars anges det intervall av datum på lån avseende datum när de fått status "Försenat lån" inom angivet intervall, exvis 2018-01-01 – 2018–01–31. OBS listan väljer lån på datum när ett lån fått status "Försenat lån" inte på lånets förfallodatum.

Vidare skall vilket bibliotek väljas i drop-downlistan. Därefter väljer du Kör rapporten.

Följande uppgifter visas på rapporten:

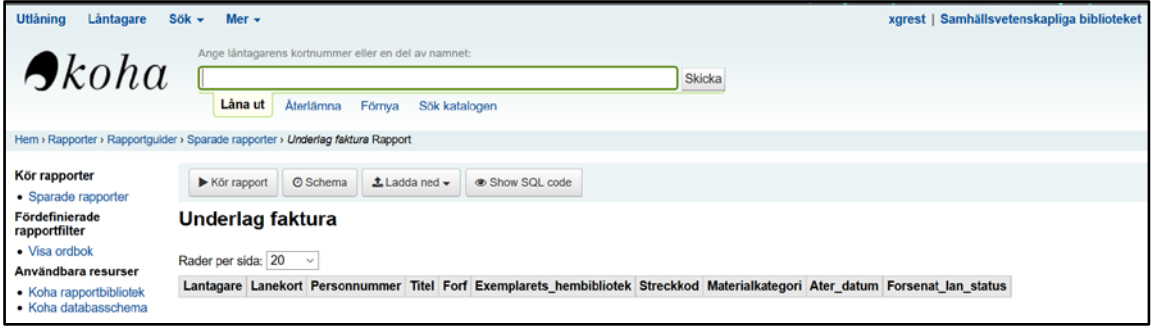

För utskrift gör ett val under knappen "Ladda ned". Om man väljer Kalkylformat så öppnas listan i Excel för fortsatt bearbetning. Enklaste sätt att få ut en snygg utskrift är att använda Firefox utskriftsfunktion.

När en rapport körts fram och den visas på skärmen sätt upp antal Rader per sida till exvis 100 (om utskrift görs på STA4) eller prova dig fram hur du vill ha utskriften (exvis LA4)

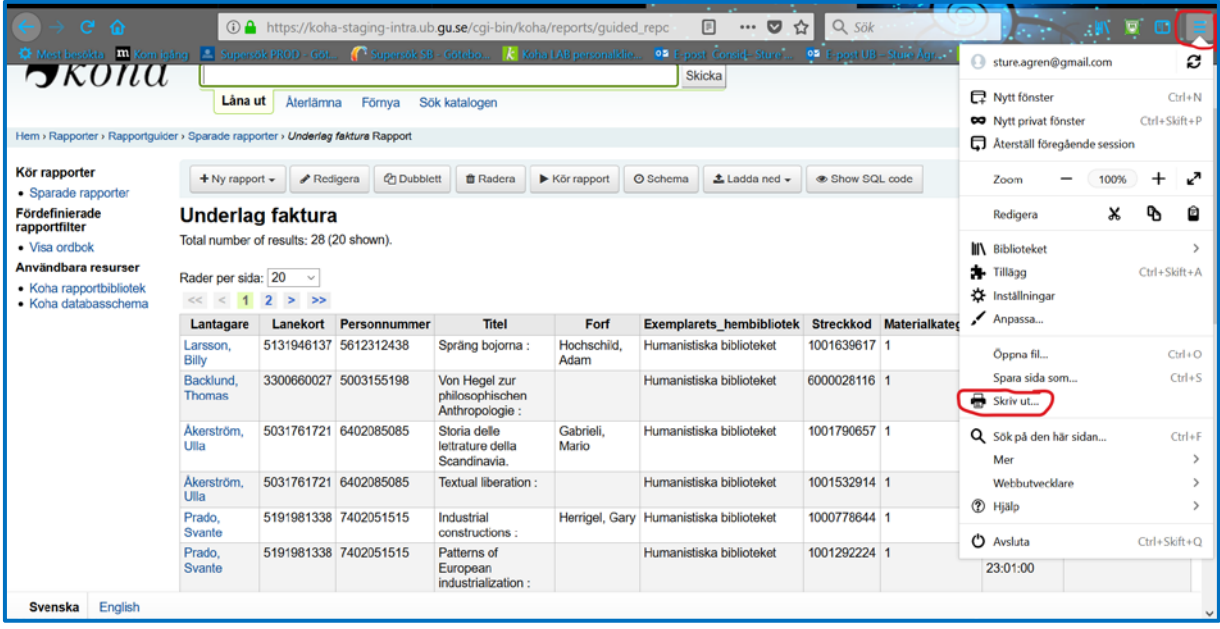

För att nå Firefox **Skriv ut** funktion klicka på menyinkonen längst upp till höger i Firefox verktygsfält och välj Skriv ut i den drop-down meny som visas, då visas en lista över de Försenade lån som visas på skärmen och med Firefox default formatering. Formateringen kan ändras genom de olika knapparna som ligger i verktygsfältet, exvis STA4 – LA4 eller anpassning till sida mm. Det går ju även att anpassa skrivarens format härifrån. När du är nöjd med layouten tryck på Skriv ut och välj skrivare på vanligt sätt.

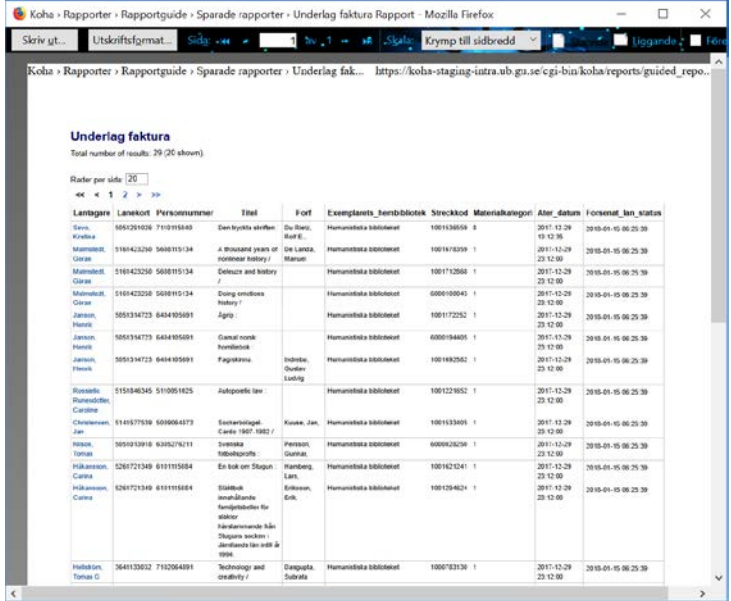

#### **Notering i KOHA, om beslut att inte skicka faktura.**

I detaljprocessen för Räkningar efter KOHA Go Live föreslås att en notering görs i KOHA på låntagaren om beslut fattas att faktura inte skall skickas till låntagaren.

Gå in på låntagaren i KOHA(översikt eller detalj) och välj Lägg till meddelande och Personal – Intern kommentar samt skriv en kortfattat motivering till varför faktura inte skall skickas /Spara/.

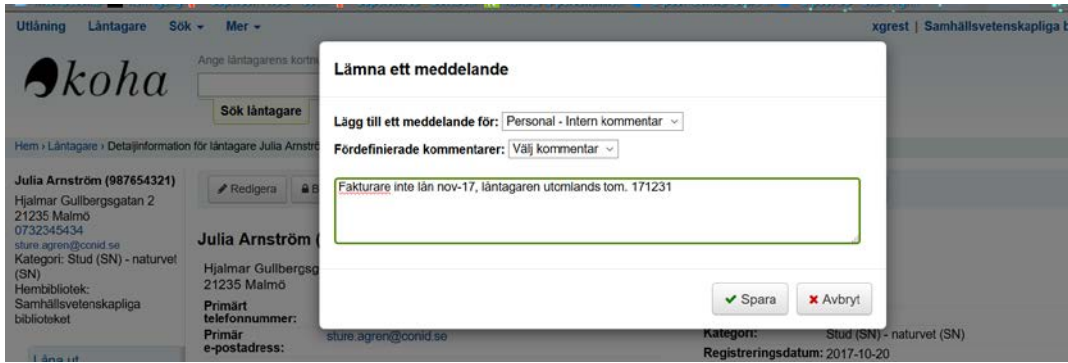

Meddelandet kan endast ses av personalen (dvs är inloggad i KOHA).

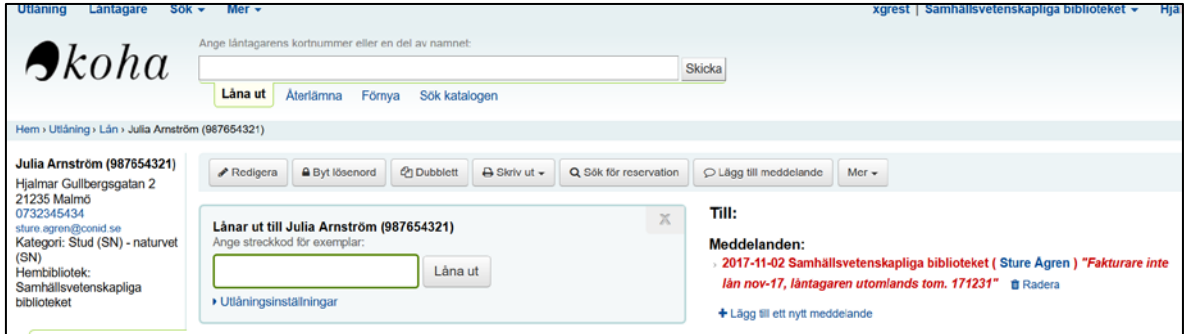

Observera att meddelanden syns endast i låntagarens utlåningsflik.

# **Registrera faktura i Faktura.db med uppgifter från KOHA som underlag.**

Sök upp aktuell låntagare i KOHA, ta fram detaljbilden, i ett eget fönster på datorn.

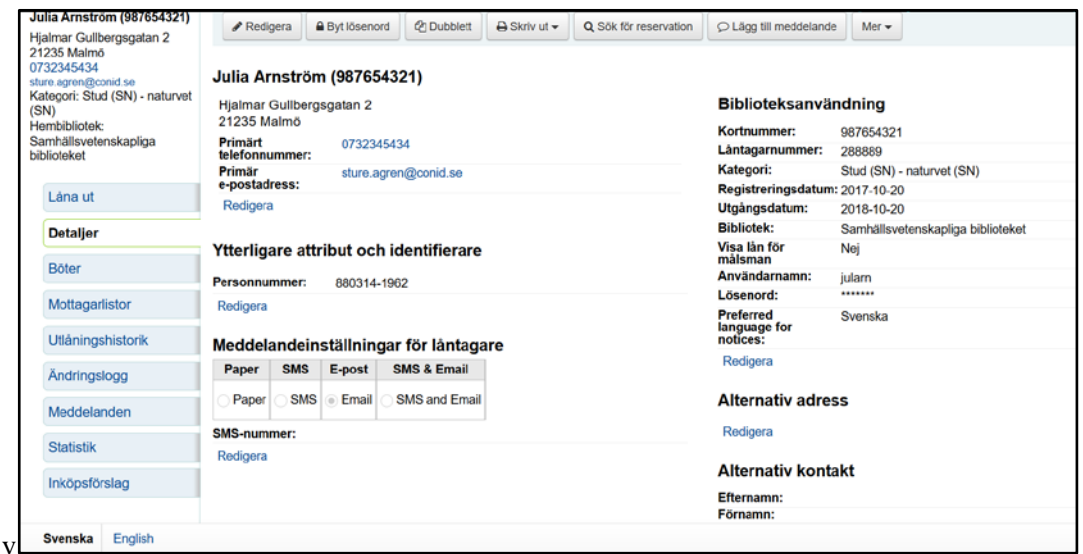

Ta upp Faktura.db under "Våra verktyg" på Internwebben och välj "Gunda fakturor" (Inloggningsuppgifter finns för varje enhet). Klicka på "Skapa faktura".

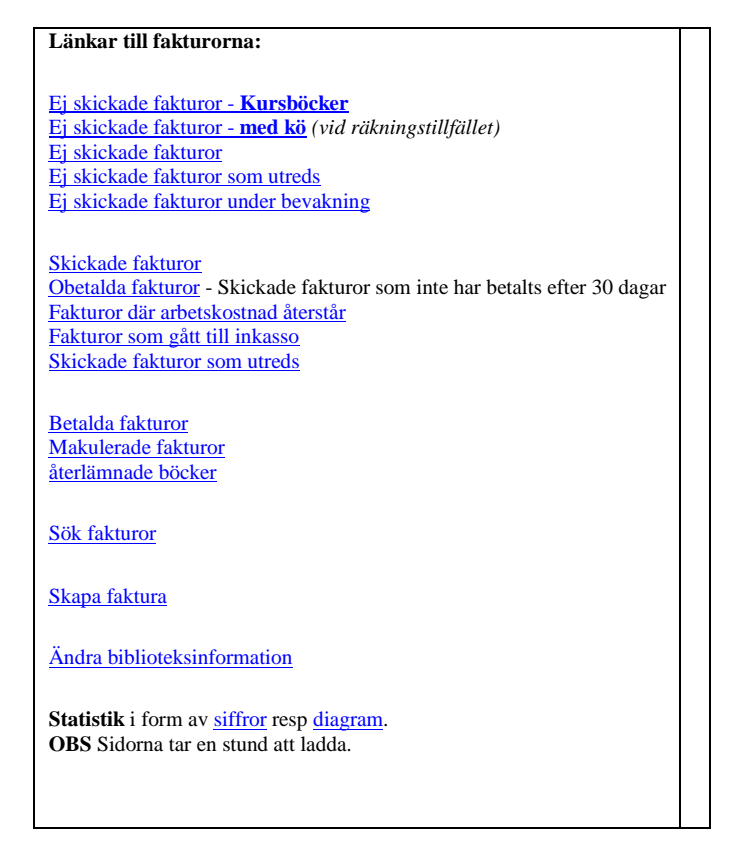

# **SKAPA FAKTURA**

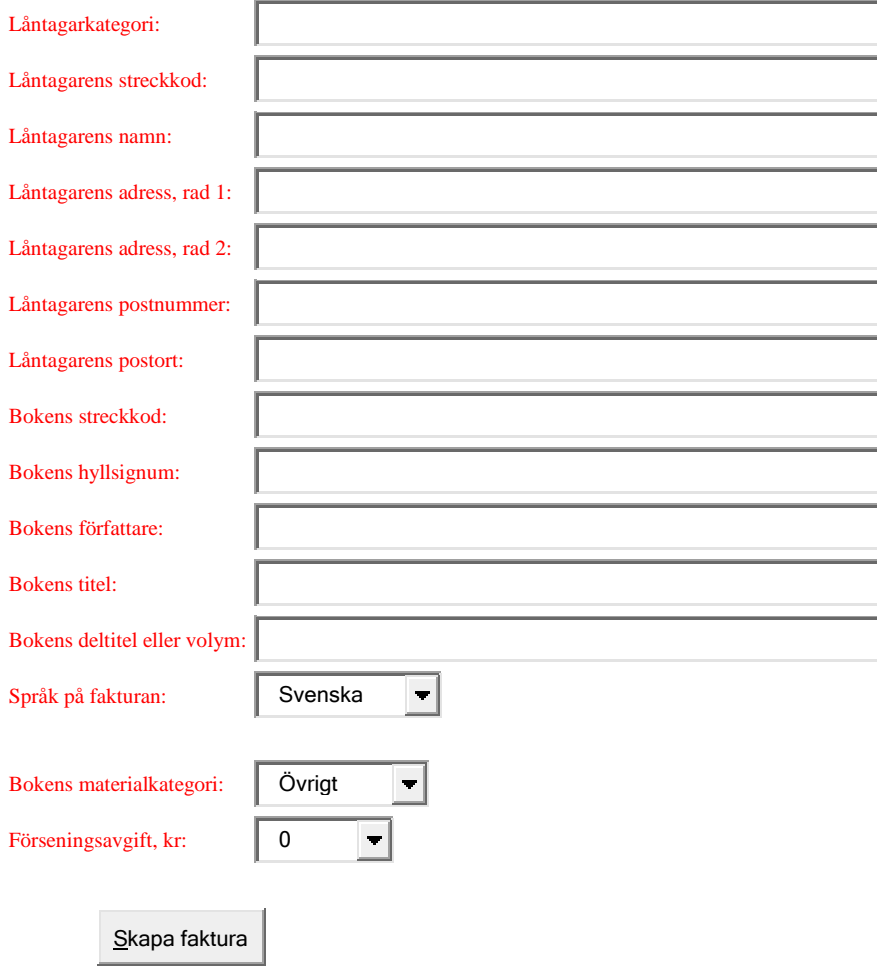

Sök upp aktuellt exemplar i KOHA fönstret.

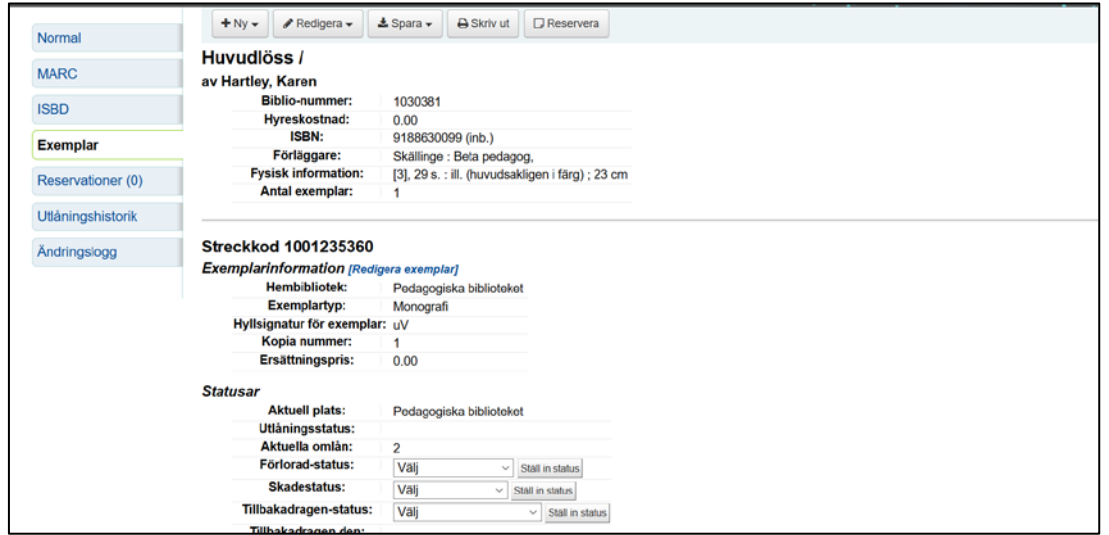

Kopiera från resp fält i KOHA och klistra in i Faktura-bilden.

För att skapa en ny faktura behöver du fylla i några fält som senare inte går att ändra på, bl.a. information om boken. Låntagarens information kan ändras senare, precis som med en vanlig faktura. Uppgifterna hittar du i låntagarposten och exemplarposten i KOHA.

Glöm inte att välja bokens materialkategori och summan förseningsavgifter för kursböcker på de 2 sista raderna, och klicka på "Skapa faktura".

Gå till "Ej skickade räkningar" i fakturadatabasen och sök upp den nyskapade fakturan. Den ligger bland de sista.

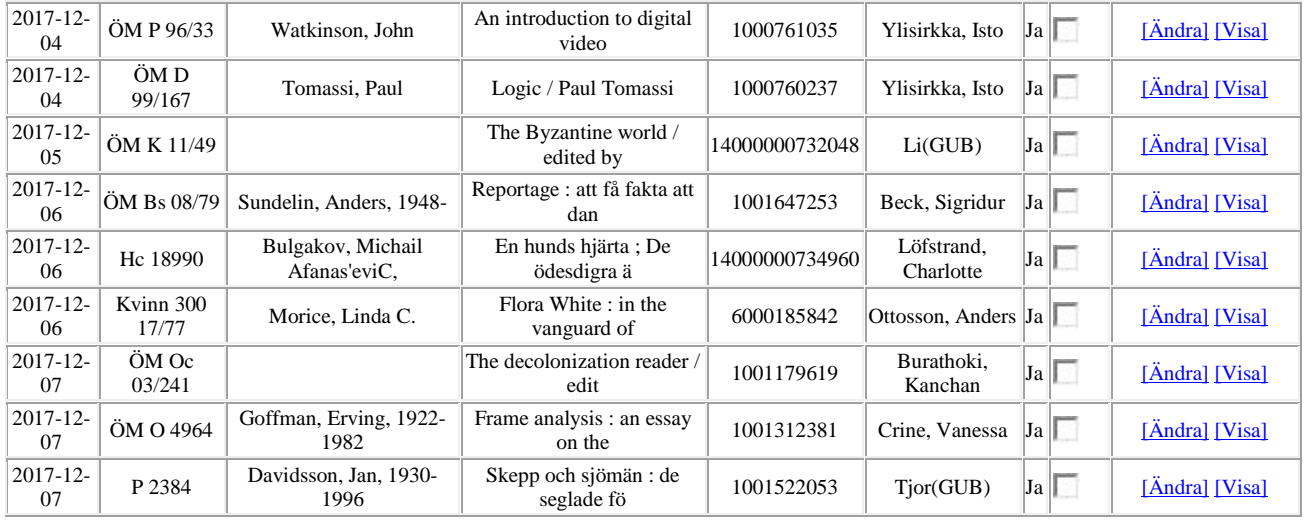

Klicka på "Ändra" för den aktuella boken. Kontrollera när det gäller bibliotek att hela adressen kommit med. Observera att vi inte skickar till forskarnas institutionsadresser utan till hemadressen. Skriv in bokens pris.

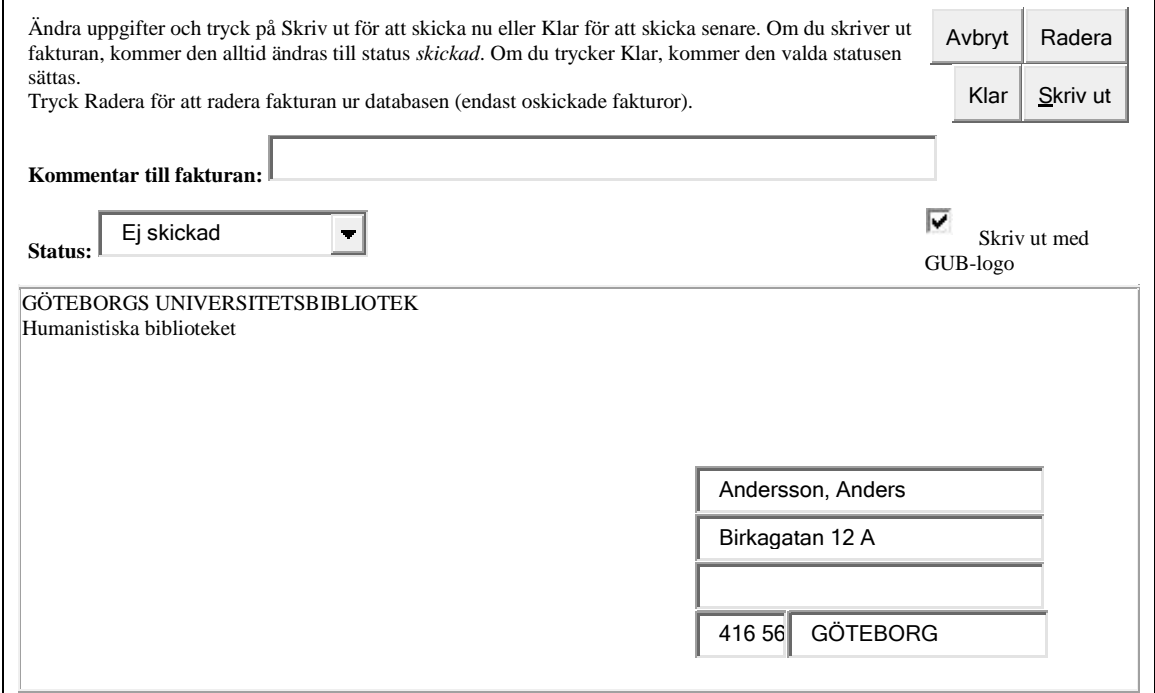

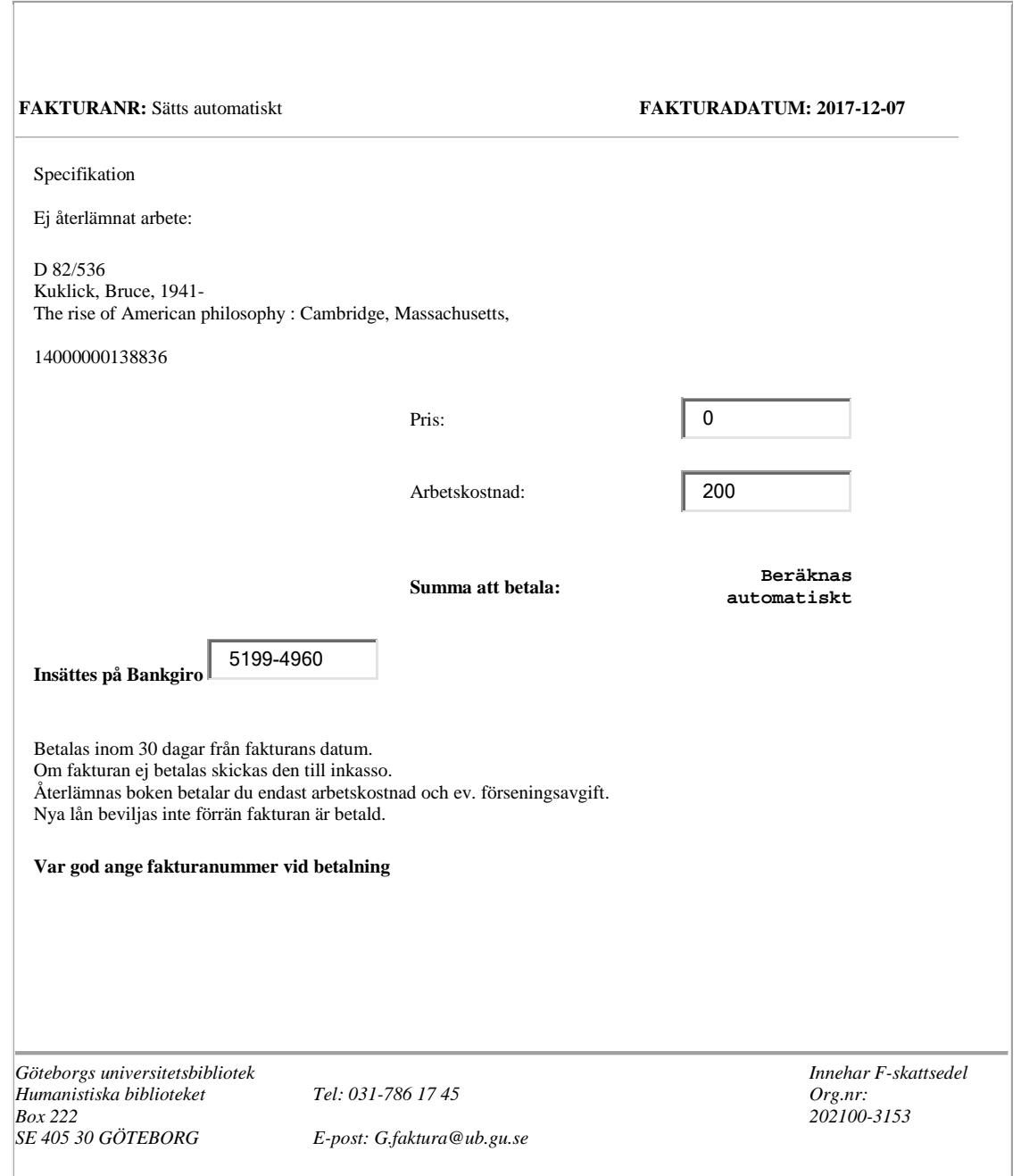

Klicka "Skriv ut". 2 räkningar skrivs ut, en skickas till låntagaren och en sparas.

OBS VIKTIGT: Vid "Skicka räkning" kopiera fakturanummer, för att lägga in i KOHA som referens till fakturan.

# **Registrera uppgifter från skickad faktura i KOHA**

Sök fram aktuell låntagare

Gå in på sidan "Böter" och välj "Skapa manuell faktura".

För att registrera Ersättningsbelopp för boken välj Typ "Förlorat exemplar" och registrera exemplarets streckkod och i fältet **Kommentar** registrera Faktura-db faktura-nr (se ovan), Förslagsvis på formen "Fakturanr 888892"

I fältet **Belopp** registrera beloppet för bokens ersättningskostnad och Spara.

**Innan du sparar inlagda värden kontrollera noga att det är korrekt och komplett, då det inte går att ändra en registrerad faktura i efterhand utan vid fel måste du Avskriva en felaktig registrering och skapa en ny faktura. Tex. Om du glömt ange streckkod eller fakturanr i kommentar.**

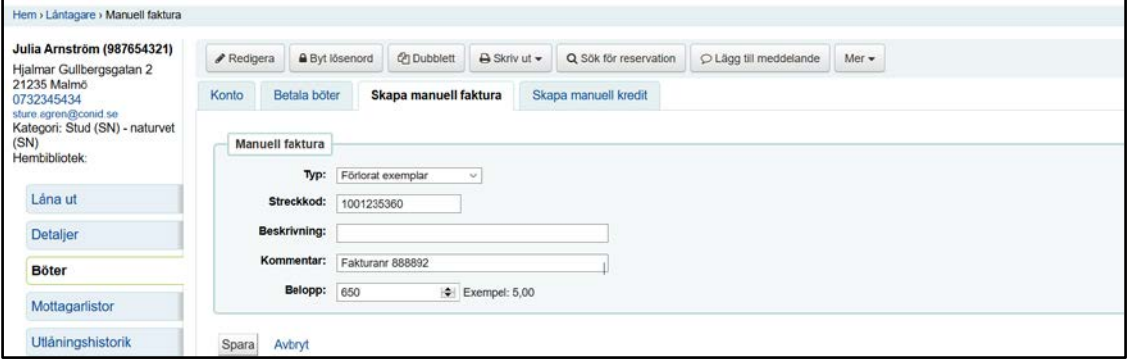

För att registrera Arbetskostnad för det försenade lånet välj Typ "Avgift för kontohantering" och registrera exemplarets streckkod och i fältet **Kommentar** registrera Faktura-db´s faktura-nr (se ovan), Förslagsvis på formen "Fakturanr 888892"

I fältet **Belopp** registrera beloppet 200 kr avseende Arbetskostnad och Spara.

**Innan du sparar inlagda värden kontrollera noga att det är korrekt och komplett, då det inte går att ändra en registrerad faktura i efterhand utan vid fel måste du Avskriva en felaktig registrering och skapa en ny faktura. Tex. Om du glömt ange streckkod eller fakturanr i kommentar.**

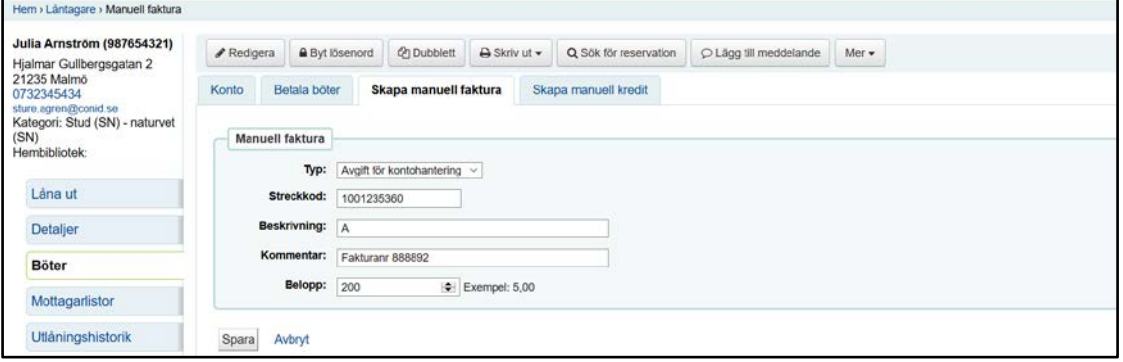

Lägg också in en Manuell begränsning i form av en OR-kod. Detta görs via låntagarens låna-ut-flik eller detaljflik.

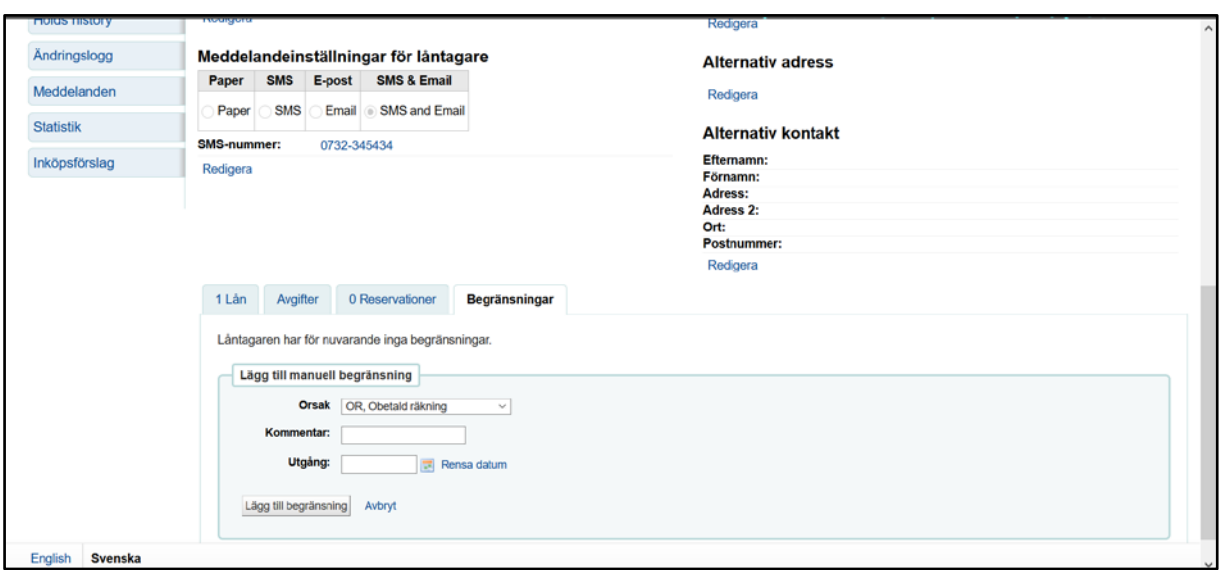

Vid val av fliken Begränsningar så får man upp en länk "Lägg till manuell begränsning" och vid klick på denna länk så kommer ovanstående inmatningsbild upp. Välj där OR Obetald räkning och klicka på knappen "Lägg till begränsning". I fältet kommentar lägg in fakturanumret från Faktura.db som orsakat OR-spärren. Efter detta är låntagaren spärrad pga obetald faktura och detta visas tydligt på låntagarens Låna ut bild.

Förseningsavgiften avseende kursböcker skapas med automatik i KOHA och visas på låntagarens konto-flik, så denna behöver inte registreras i KOHA utan endast i Faktura.db. Skulle det i samband med övergången från Virtua till KOHA inte visas någon förseningsavgift, så registrera förseningsavgift pss som ovan men med Typ Böter och beloppet 160 kr.

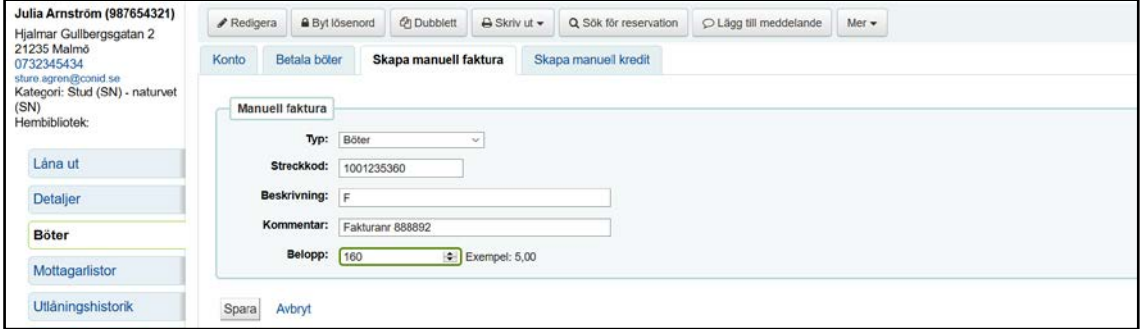

Efter det att låntagarens samtliga (2 alt 3) fakturarader är registrerade i KOHA visas låntagarens skuld under fliken Konto på sidan för Böter.

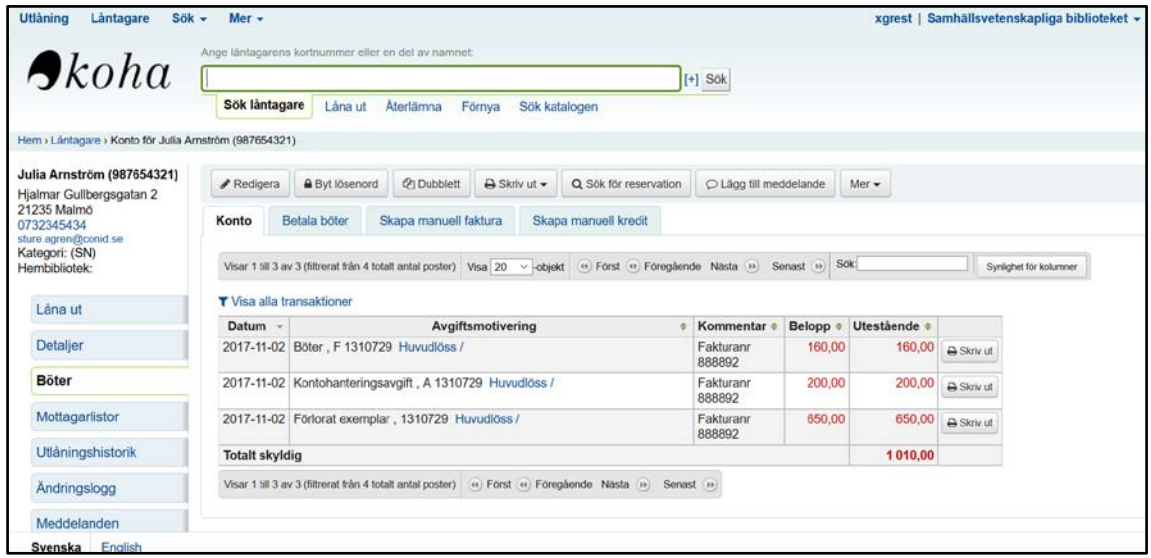

Lägg till i ett meddelande uppgifterna om fakturan: fakturanummer, bokens streckkod. Dessa försvinner från låntagarens konto när boken återlämnas och arbetskostnaden betalas över disk.

### **Köa på fakturerad bok.**

Böcker som faktureras skall räkningsansvarig ställa sig i kö på för att få ett meddelande så snart boken kommer åter och därmed också avskriva beloppet för bokens ersättning.

För att i KOHA ställa sig i kö på en fakturerad bok finns det flera vägar, nedan beskrivs en väg med start utifrån bokens (exemplarets) streckkod

Sök i katalogen med streckkoden då kommer du till bokens bib.post. Välj där att gå till sidan Reservationer och ange vilken låntagare (lånekort) som skall köa på exemplaret. Då visas också bokens samtliga exemplar och resp exemplars status.

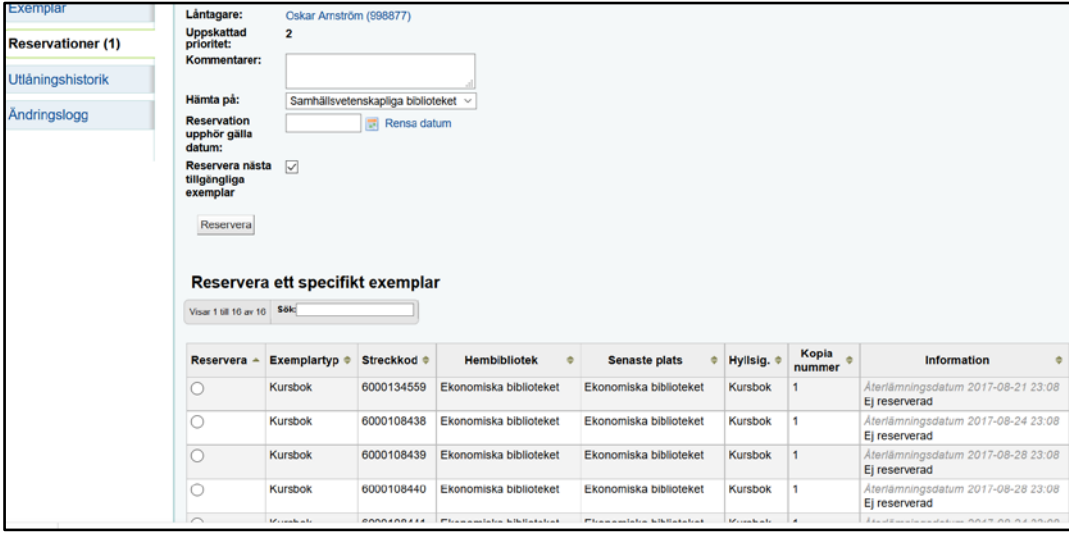

Köa på det fakturerade exemplaret antingen genom att bläddra mellan de olika exemplaren eller ange streckkoden i fältet **Sök.**

Markera det exemplar du vill köa på med radioknappen i vänsterkolumnen och tryck på Reservera.

Reservationen kvitteras med nedanstående bild där din nyinlagda reservation visas. Med de gröna pilarna (tooltip finns för resp pil) flyttar du upp din reservation till att bli nummer 1, dvs ligga överst och gör Uppdatera reservationer

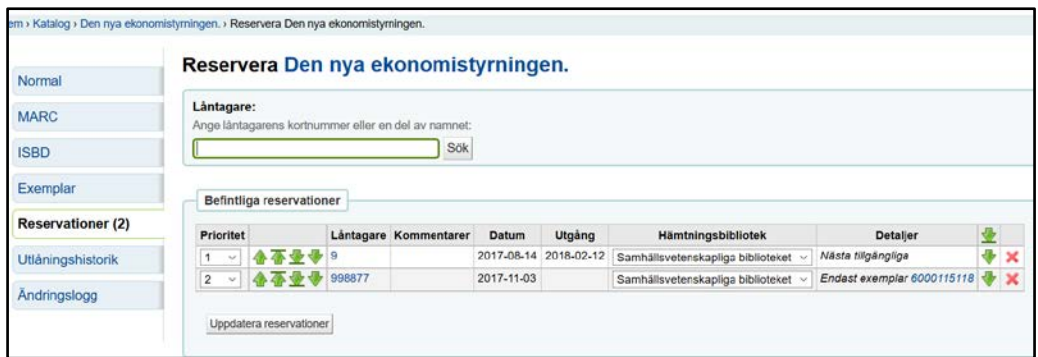

När detta exemplar återlämnas får du ett e-postmeddelande om att bok finns för avhämtning.

Gå till din reservationslista och klicka på streckkoden efter Exemplaret väntar, då kommer du till "Detaljinformation" av boken och välj "Utlåningshistorik" klicka på senaste låntagare för den aktuella boken (bild från KOHA?).

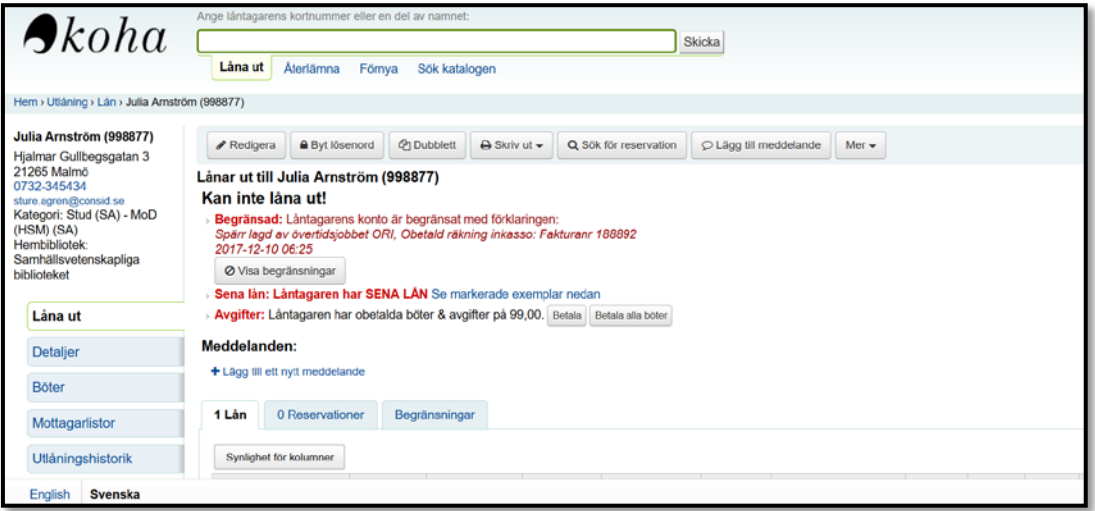

Nu är du i låntagarposten och hittar bokens fakturanr och datum i kontot under "böter" om arbetskostnaden inte är betald. Annars återfinns fakturainformationen i låntagarpostens utlåningsfönster under meddelanden.

### **Fakturerad bok återlämnas**

Det vanligaste fallet med fakturerad bok är ju att boken återlämnas.

När boken återlämnas i KOHA med korrekt streckkod och fakturan har korrekt streckkod så försvinner skulden avseende förlorad bok med automatik på låntagaren. Genom en Refund- transaktion, visas på låntagarens konto under Böter och visas om filtret "Alla transaktioner" slås på.

Begränsningskoden OR på låntagaren kan tas bort.

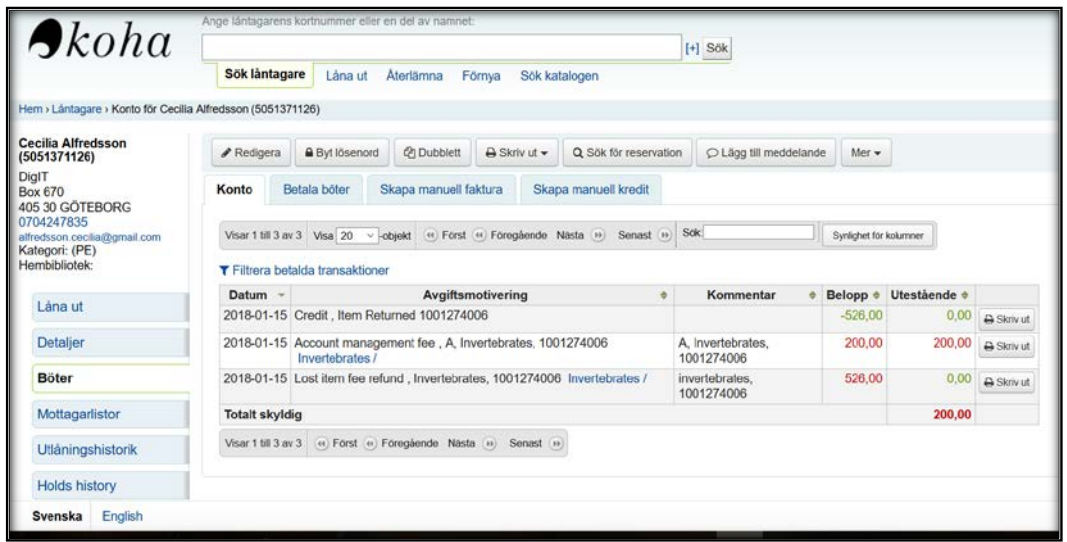

Arbetskostnaden på 200 kr ligger dock kvar, enligt lånereglerna.

I samband med detta skall man ändra status på räkningen i Faktura.db

#### **I Faktura.db tas bokkostnad bort följande sätt:**

Gå in i fakturadatabasen och slå upp listan över "Skickade fakturor". Om fakturan är äldre än 30 dagar slår du istället upp "Obetalda fakturor". Om du inte hittar fakturan återvänd till menysidan, gå till "Sök faktura" och sök på fakturanummer, kolla vilket bibliotek boken tillhör så du söker på rätt bibliotek. Leta reda på den aktuella fakturan i listan. Markera fakturan genom att klicka i rutan i markerakolumnen. Klicka på fältet "Ny status" under listan och markera status "Arbetskostnad återstår" eller "Överförd till GUNDA" . enligt lokala rutiner. Klicka på knappen "Byt status på markerade fakturor". Kontrollera att fakturan försvunnit från listan.

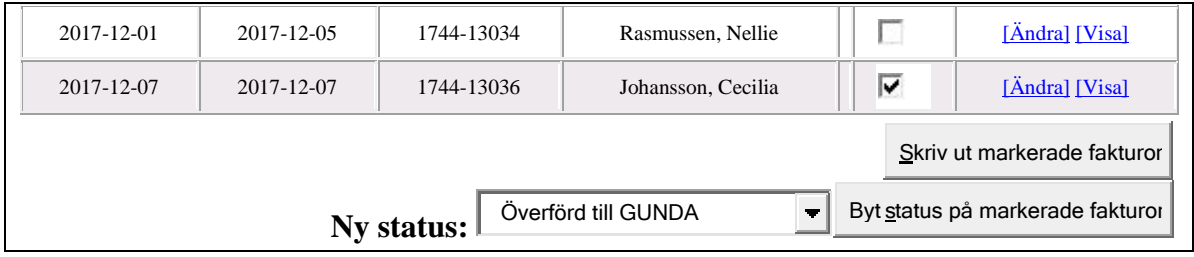

#### **I KOHA avskrivs bokkostnaden på följande sätt:**

Sök fram låntagaren och gå in på sidan Böter och fliken Betala böter.

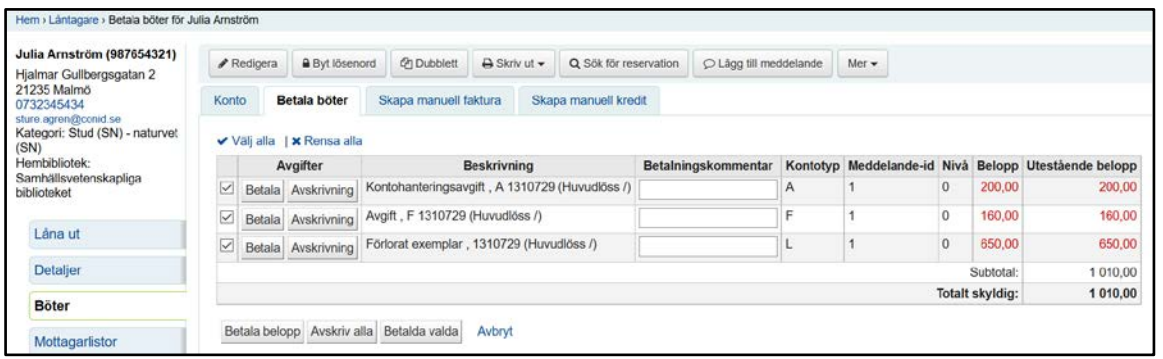

Markera raden med beloppet för Förlorat exemplar och i fältet Betalningskommentar ange skälet till avskrivning exvis " återlämnad 171103 kl 11.00". tryck därefter på knappen Avskrivning.

Då kommer följande kvittens upp.

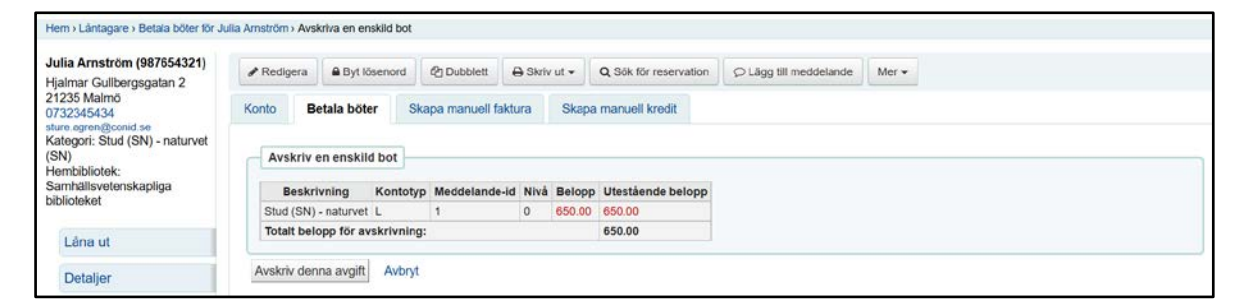

Bekräfta avskrivningen med knappen Avskriv denna avgift.

Manuella Begränsningen OR-spärren på låntagaren kan tas bort.

### **Faktura betalas av låntagare i Lånedisk**

Efter mottagen betalning registreras betalningen i KOHA på följande sätt:

Sök upp låntagaren och antingen gå in på sidan för Böter eller använd knapparna **Betala** böter vid Avgifter. I båda fallen kommer du till sidan för **Betala böter** markera där vilka belopp som låntagaren betalar samt tryck på knappen Betala / Betala valda. I Betalningskommentar gör en notering som är värdefull för bla Räkningsansvarig exvis "Fakturanr 888892 Betald i lånedisk datum- klockslag".

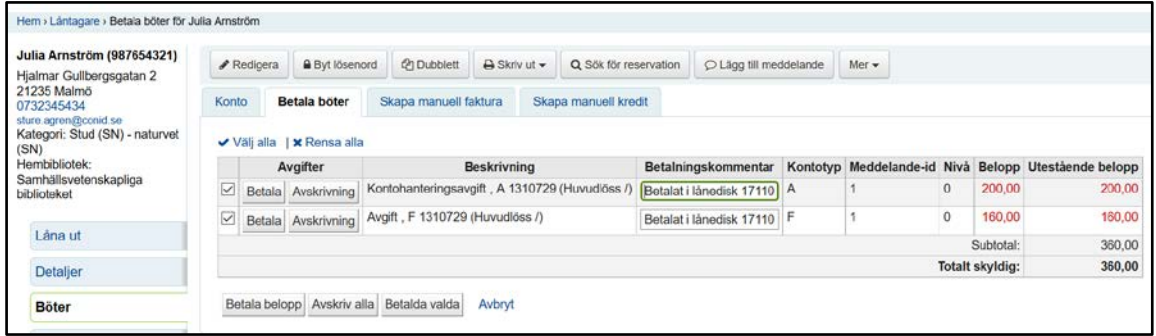

När du tryckt på knappen Betala kvitteras detta med följande sida:

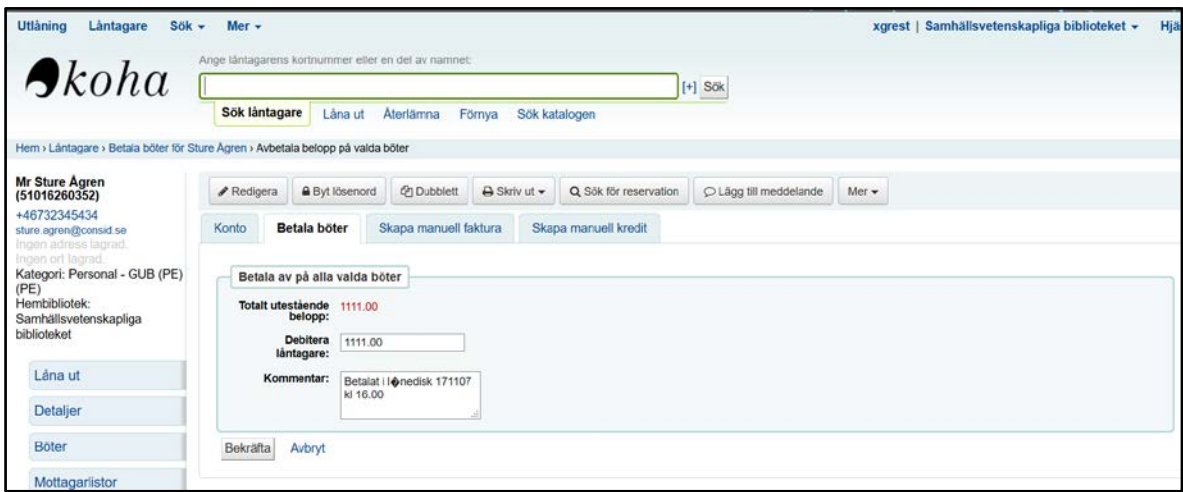

Bekräfta betalningen med knappen **Bekräfta**.

Manuella Begränsningen OR-spärren på låntagaren kan tas bort.

När betalningen är registrerad i KOHA och ev. kvitto är utskrivet kontakta räkningsansvarig för att kvittera betalningen i Faktura.db också.

I Faktura.db registreras betalningen enligt nedan:

Gå in i fakturadatabasen och slå upp listan över "Skickade fakturor". Om fakturan är äldre än 30 dagar slår du istället upp "Obetalda fakturor". Om du inte hittar fakturan återvänd till menysidan, gå till "Sök faktura" och sök på fakturanummer, kolla vilket bibliotek boken tillhör så du söker på rätt bibliotek. Leta reda på den aktuella fakturan i listan. Markera fakturan genom att klicka i rutan i markerakolumnen. Klicka på fältet "Ny status" under listan och markera "Betald". Klicka på knappen "Byt status på markerade fakturor". Kontrollera att fakturan försvunnit från listan.

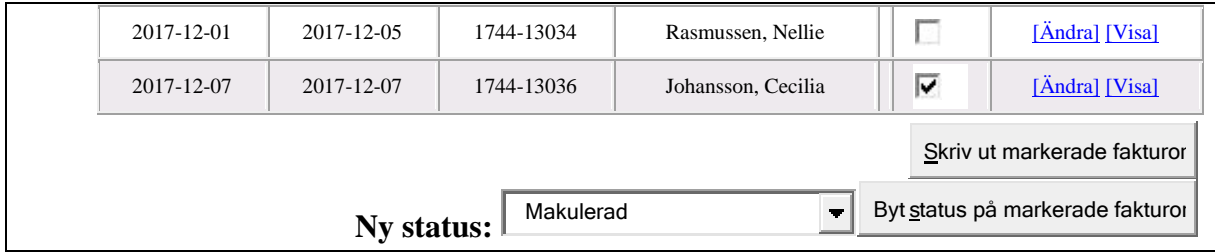

# **Faktura betalas till bankgiro**

Om låntagaren betalat fakturan via bankgiro får räkningsansvarig hämta en rapport på detta enligt nedan:

Logga in på Danske Bank genom att gå till deras sida för myndigheter: <https://danskebank.se/myndighet/startsida-myndighet>

Logga in med din dosa. Gå till Betalningar/Inbetalningar/Elektroniska Insättningsuppgifter (ELIN). Tryck på knappen "Länk till BGC" och du får upp senaste insättning med namn, summa och fakturanr. Listan på insättningar får man genom att välja sök alla dagar överst på sidan.

Gå in i fakturadatabasen och slå upp listan över "Skickade fakturor". Om fakturan är äldre än 30 dagar slår du istället upp "Obetalda fakturor". Om du inte hittar fakturan återvänd till menysidan, gå till "Sök faktura" och sök på fakturanummer, kolla vilket bibliotek boken tillhör så du söker på rätt bibliotek. Leta reda på den aktuella fakturan i listan. Markera fakturan genom att klicka i rutan i markerakolumnen. Klicka på fältet "Ny status" under listan och markera "Betald". Klicka på knappen "Byt status på markerade fakturor". Kontrollera att fakturan försvunnit från listan.

Med detta som underlag registreras betalningen i Faktura.db pss som ovan.

I KOHA registreras betalningen genom att söka upp låntagaren och antingen gå in på sidan för Böter eller använd knapparna **Betala** böter vid Avgifter. I båda fallen kommer du till sidan för **Betala böter** markera där vilka belopp som låntagaren betalat samt tryck på knappen Betala / Betala valda. I Betalningskommentar gör en notering som är värdefull för bla Räkningsansvarig exvis "Fakturanr 888892 Betald via bankgiro 171107".

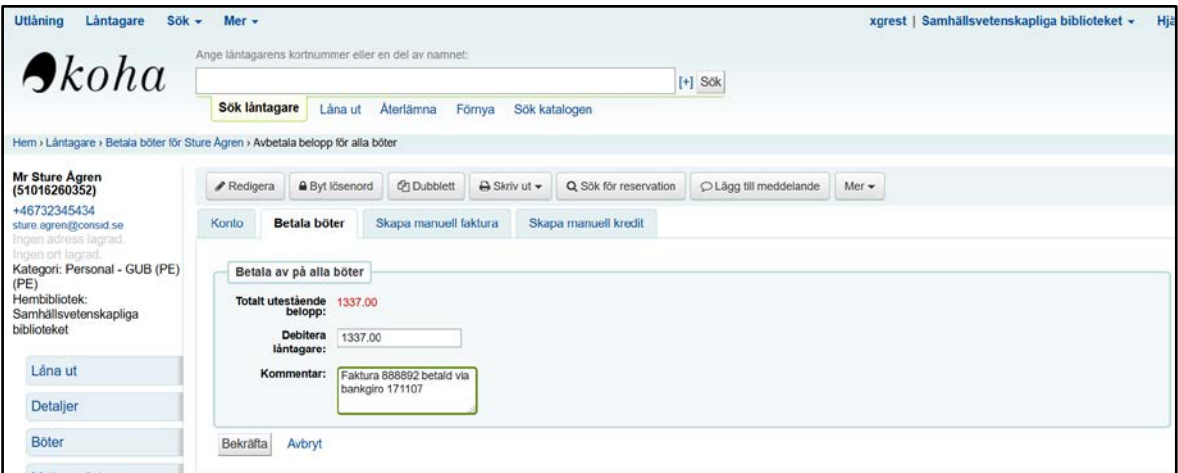

Bekräfta registrerad betalning med knappen Bekräfta och om alla avgifter är betalda så hävs låntagarens spärr.

Manuella Begränsningen OR-spärren på låntagaren kan tas bort.

### **Faktura till INKASSO**

Efter det att beslut fattats om att skicka en betald faktura till Inkasso skall detta registreras / noteras i KOHA med en manuell Begränsning på Låntagaren.

På låntagarsidorna (både detaljsidan och låna-utsidan) finns fliken Begränsningar i anslutning till låntagarens lån. Klicka på denna flik **Begränsningar**, då visas de manuella begränsningar som låntagaren redan har och underst välj länken "Lägg till manuell begränsning" och då visas följande dialog-ruta:

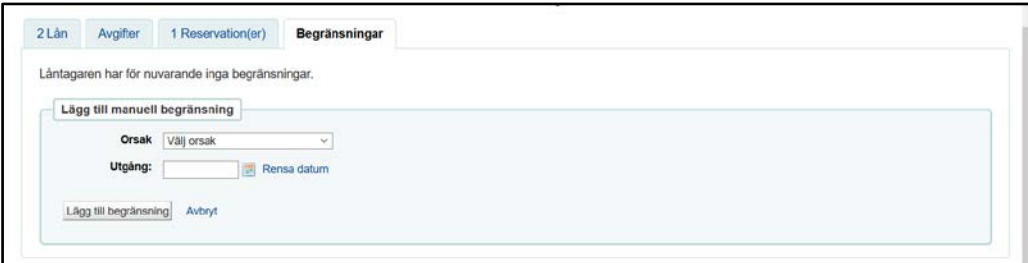

Välj orsaken ORI (Obetald Räkning Inkasso) och i Kommentarsfältet registrera exvis " INKASSO from datum", sätt inget datum i fältet Datum om inte några speciella omständigheter finns för att sätta ett tom-datum. För att spara detta tryck på knappen Lägg till begränsning och därefter visas denna begränsning i röd text överst på låntagarens sidor.

Manuella begränsningen OR Obetald räkning på låntagaren kan tas bort.

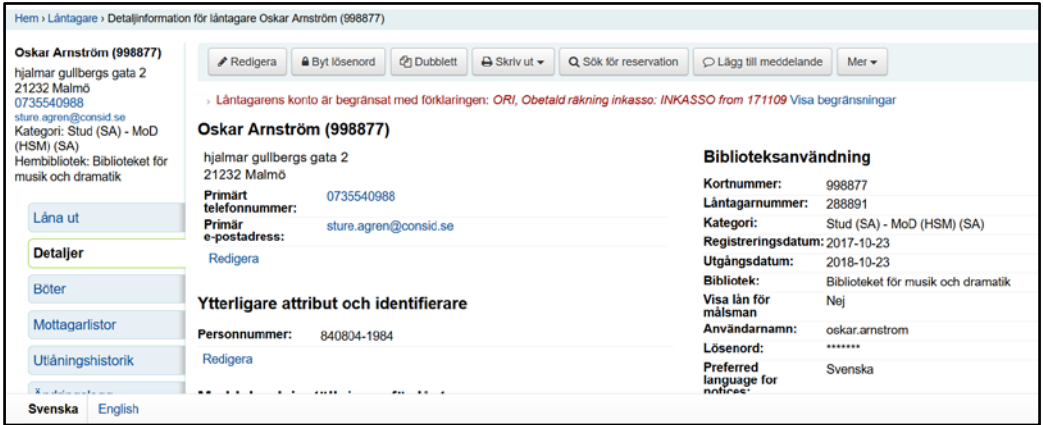

I faktura.db läggs följande in när en faktura skickats till Inkasso:

I Fakturadb klicka på "Obetalda räkningar". Markera berörd rad och byt status till "Inkasso"

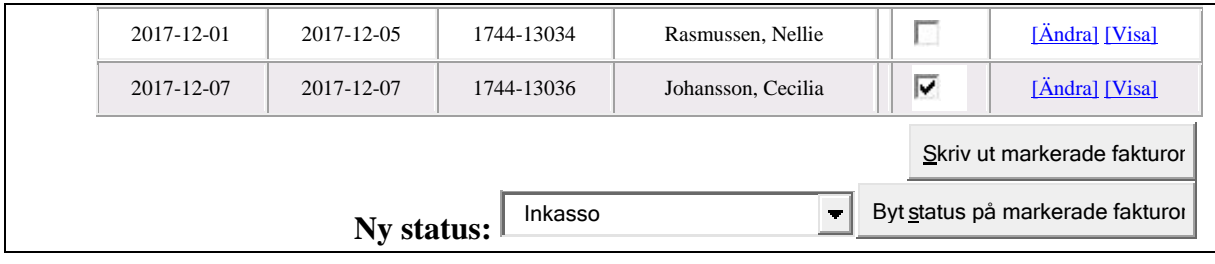